# VYSOKÉ UČENÍ TECHNICKÉ V BRNĚ

BRNO UNIVERSITY OF TECHNOLOGY

### FAKULTA ELEKTROTECHNIKY A KOMUNIKAČNÍCH TECHNOLOGIÍ ÚSTAV TELEKOMUNIKACÍ

FACULTY OF ELECTRICAL ENGINEERING AND COMMUNICATION DEPARTMENT OF TELECOMMUNICATIONS

MĚŘIČ VARIABILITY TEPOVÉ FREKVENCE

BAKALÁŘSKÁ PRÁCE BACHELOR'S THESIS

AUTHOR

AUTOR PRÁCE RADEK STARZYCZNY

BRNO 2013

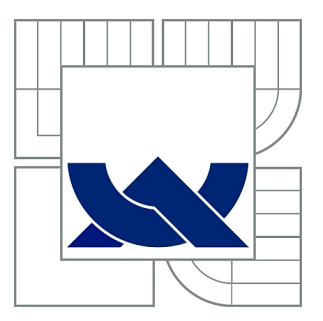

# VYSOKÉ UČENÍ TECHNICKÉ V BRNĚ

BRNO UNIVERSITY OF TECHNOLOGY

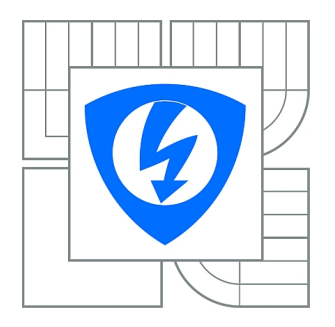

FAKULTA ELEKTROTECHNIKY A KOMUNIKAČNÍCH **TECHNOLOGIÍ** ÚSTAV TELEKOMUNIKACÍ

FACULTY OF ELECTRICAL ENGINEERING AND COMMUNICATION DEPARTMENT OF TELECOMMUNICATIONS

# MĚŘIČ VARIABILITY TEPOVÉ FREKVENCE

METER OF PULSE FREQUENCY VARIABILITY

BAKALÁŘSKÁ PRÁCE BACHELOR'S THESIS

AUTHOR

AUTOR PRÁCE RADEK STARZYCZNY

VEDOUCÍ PRÁCE Ing. IVO STRAŠIL **SUPERVISOR** 

BRNO 2013

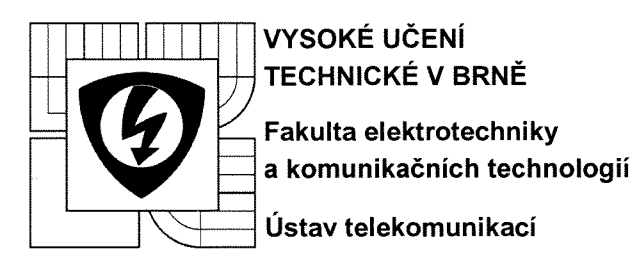

# **Bakalářská práce**

bakalářský studijní obor Teleinformatika

Student: Radek Starzyczny Ročník: 3

 $ID: 125642$ Akademický rok: 2012/13

#### NÁZEV TÉMATU:

### Měřič variability tepové frekvence

#### POKYNY PRO VYPRACOVÁNÍ:

Cílem práce je vyvinout zařízení, které bude přijímat signál z hrudního pásu sporttesteru a zobrazovat na displeji tepovou frekvenci a některé vypočtené parametry její variability (HRV - alespoň parametry SD1, SD2, SD1/SD2). Zařízení bude realizováno na vývojovém kitu pro mikrokontroléry Cortex.

#### DOPORUČENÁ LITERATURA:

[1] ACHARYA, U. R., et al. Heart rate variability: a review. Medical and Biological Engineering and Computing [online]. 2006, 44, [cit. 2011-10-02]. Dostupný z WWW: <http://www.phys.mcw.edu/documents/HeartRateVariabilityAnIrregularitywecanlivewitReview.pdf>. [2] KITLAS, A. et al. Nonlinear dynamics methods in analysis of heart rate variability. Annales Academiae Medicae Bialostocensis [online], 2005, 50, [cit. 2011-10-02]. Dostupný z WWW: <http://www.advms.pl/roczniki 2005 supl 2/volumes/16 Kitlas.pdf>.

Termín zadání: 11.2.2013

Termín odevzdání: 5.6.2013

Vedoucí práce: Ing. Ivo Strašil Konzultanti bakalářské práce:

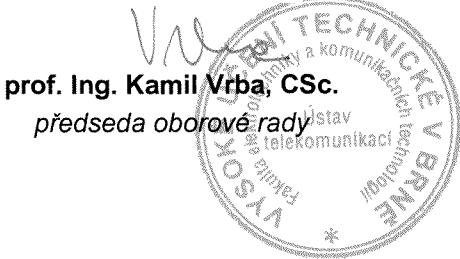

#### UPOZORNĚNÍ:

Autor bakalářské práce nesmí při vytváření bakalářské práce porušit autorská práva třetích osob, zejména nesmí zasahovat nedovoleným způsobem do cizích autorských práv osobnostních a musí si být plně vědom následků porušení ustanovení § 11 a následujících autorského zákona č. 121/2000 Sb., včetně možných trestněprávních důsledků vyplývajících z ustanovení části druhé, hlavy VI. díl 4 Trestního zákoníku č. 40/2009 Sb.

### **ABSTRAKT**

Cílem práce bylo vytvořit modul umožňující příjem a následné zpracování HRV (Heart Rate Variability) signál z hrudních pásu sporttesteru. Modul je koncepčně řešen jako rozšiřující karta pro vývojový kit STM32-Primer2. Pro příjem signálů ze sportovních pásů je použito čidlo firmy Polar RMCM-01. Přístroj umožňuje výpočet a zobrazení srdeční frekvence a některé další parametry její variability.

### **KLÍČOVÁ SLOVA**

Variabilita Srdečního tepu, Srdeční tep, RMCM-01, Polar, Primer2, CircleOS

### **ABSTRACT**

The aim of this thesis was to design and construct an autonomous module for receiving and processing HRV (Heart Rate Variability). The device is made as an extension board for development kit STM32. For receiving HR signal is used sensor RMCM-01. The device allow calculate and display the heart rate and its variability and some more parameters from collected data.

### **KEYWORDS**

Heart Rate Variability, Heart Rate, RMCM-01, Polar, Primer2, CircleOS

STARZYCZNY, Radek Měřič variability tepové frekvence: bakalářská práce. Brno: Vysoké učení technické v Brně, Fakulta elektrotechniky a komunikačních technologií, Ústav telekomunikací, 2013. 50 s. Vedoucí práce byl Ing. Ivo Strašil

### PROHLÁŠENÍ

Prohlašuji, že svou bakalářskou práci na téma "Měřič variability tepové frekvence" jsem vypracoval samostatně pod vedením vedoucího bakalářské práce a s použitím odborné literatury a dalších informačních zdrojů, které jsou všechny citovány v práci a uvedeny v seznamu literatury na konci práce.

Jako autor uvedené bakalářské práce dále prohlašuji, že v souvislosti s vytvořením této bakalářské práce jsem neporušil autorská práva třetích osob, zejména jsem nezasáhl nedovoleným způsobem do cizích autorských práv osobnostních a/nebo majetkových a jsem si plně vědom následků porušení ustanovení  $\S 11$  a následujících autorského zákona č. 121/2000 Sb., o právu autorském, o právech souvisejících s právem autorským a o změně některých zákonů (autorský zákon), ve znění pozdějších předpisů, včetně možných trestněprávních důsledků vyplývajících z ustanovení části druhé, hlavy VI. díl 4 Trestního zákoníku č. 40/2009 Sb.

Brno . . . . . . . . . . . . . . . . . . . . . . . . . . . . . . . . . . . . . . . . . . . . . . . . .

(podpis autora)

# PODĚKOVÁNÍ

Rád bych poděkoval vedoucímu bakalářské práce panu Ing. Ivo Strašilovi za odborné vedení, konzultace, trpělivost a podnětné návrhy k práci.

Brno . . . . . . . . . . . . . . . . . . . . . . . . . . . . . . . . . . . . . . . . . . . . . . . . . (podpis autora)

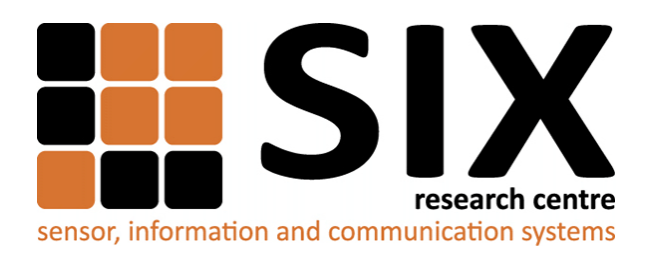

Faculty of Electrical Engineering and Communication Brno University of Technology Purkynova 118, CZ-61200 Brno Czech Republic http://www.six.feec.vutbr.cz

## PODĚKOVÁNÍ

Výzkum popsaný v této bakalářské práci byl realizován v laboratořích podpořených z projektu [SIX;](http://www.six.feec.vutbr.cz) registrační číslo CZ.1.05/2.1.00/03.0072, operační program Výzkum a vývoj pro inovace.

Brno . . . . . . . . . . . . . . . . . . . . . . . . . . . . . . . . . . . . . . . . . . . . . . . . . (podpis autora)

İ

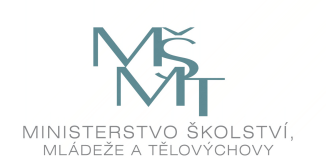

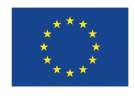

EVROPSKÁ UNIE EVROPSKÝ FOND PRO REGIONÁLNÍ ROZVOJ INVESTICE DO VAŠÍ BUDOUCNOSTI

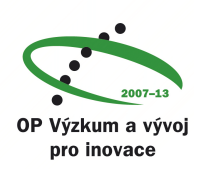

# **OBSAH**

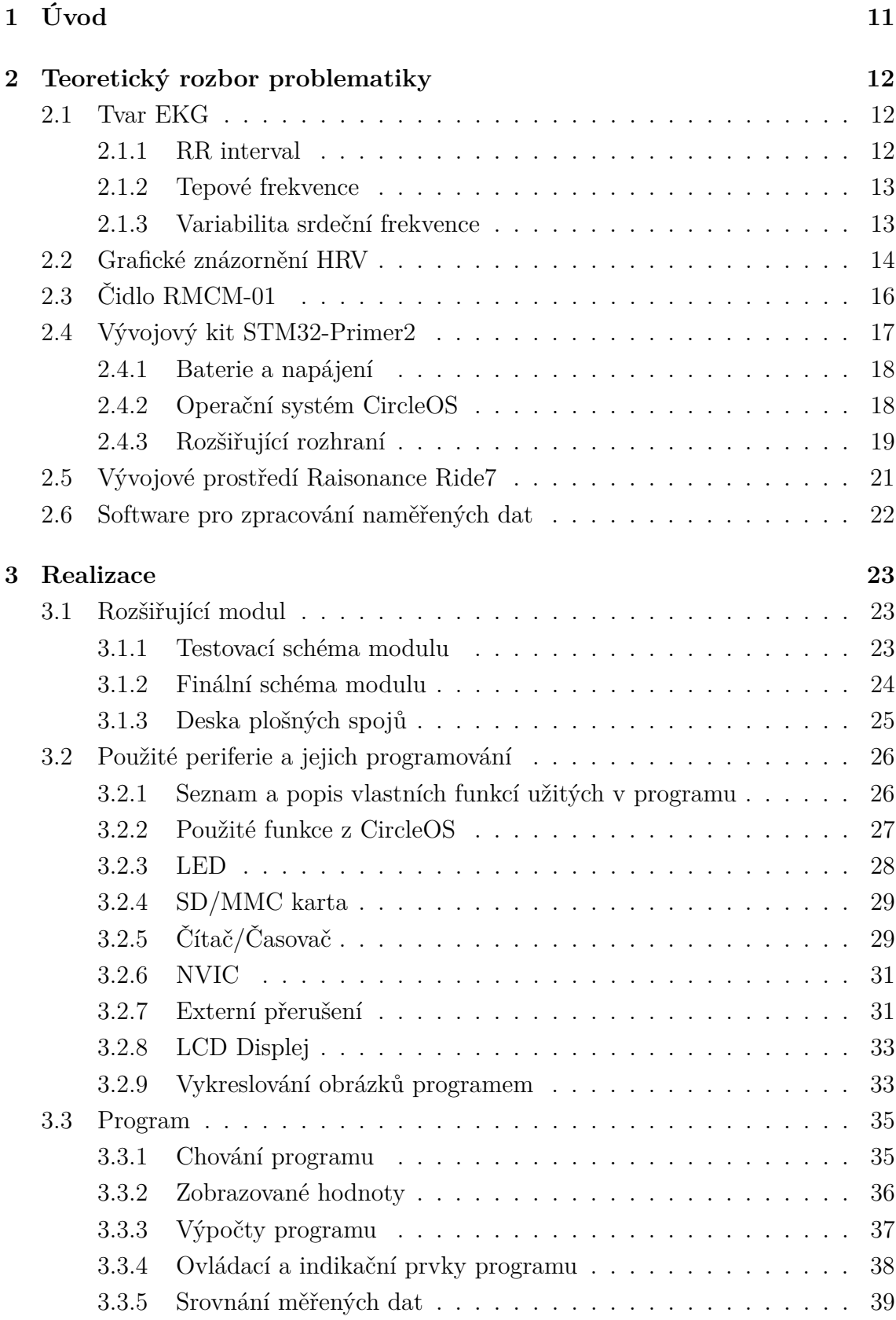

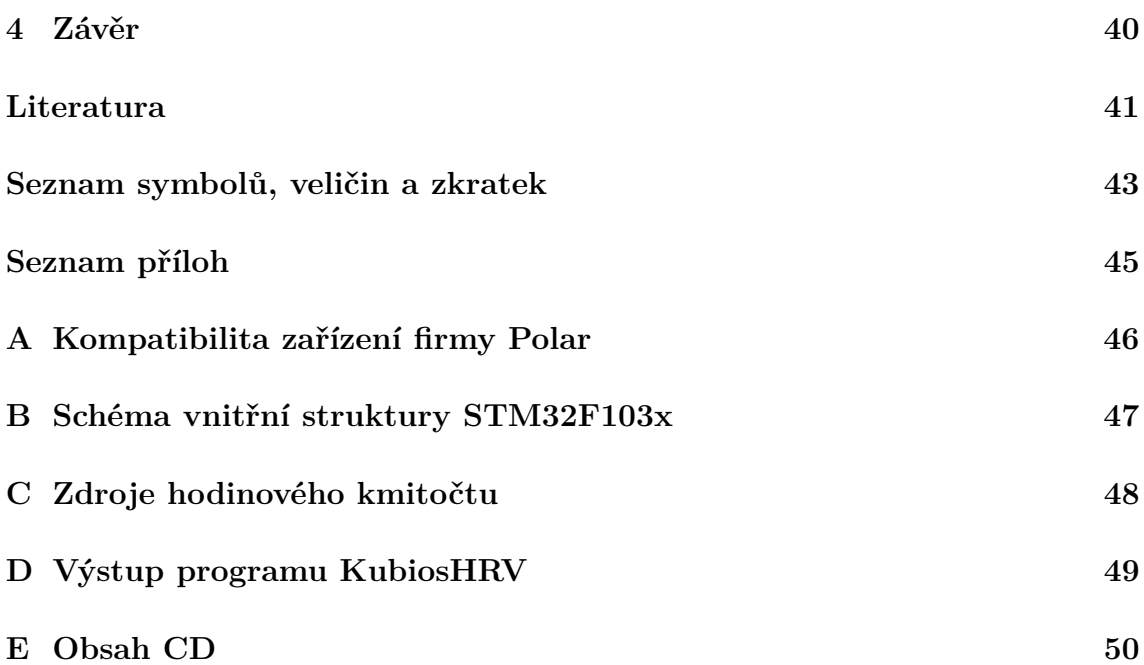

# **SEZNAM OBRÁZKŮ**

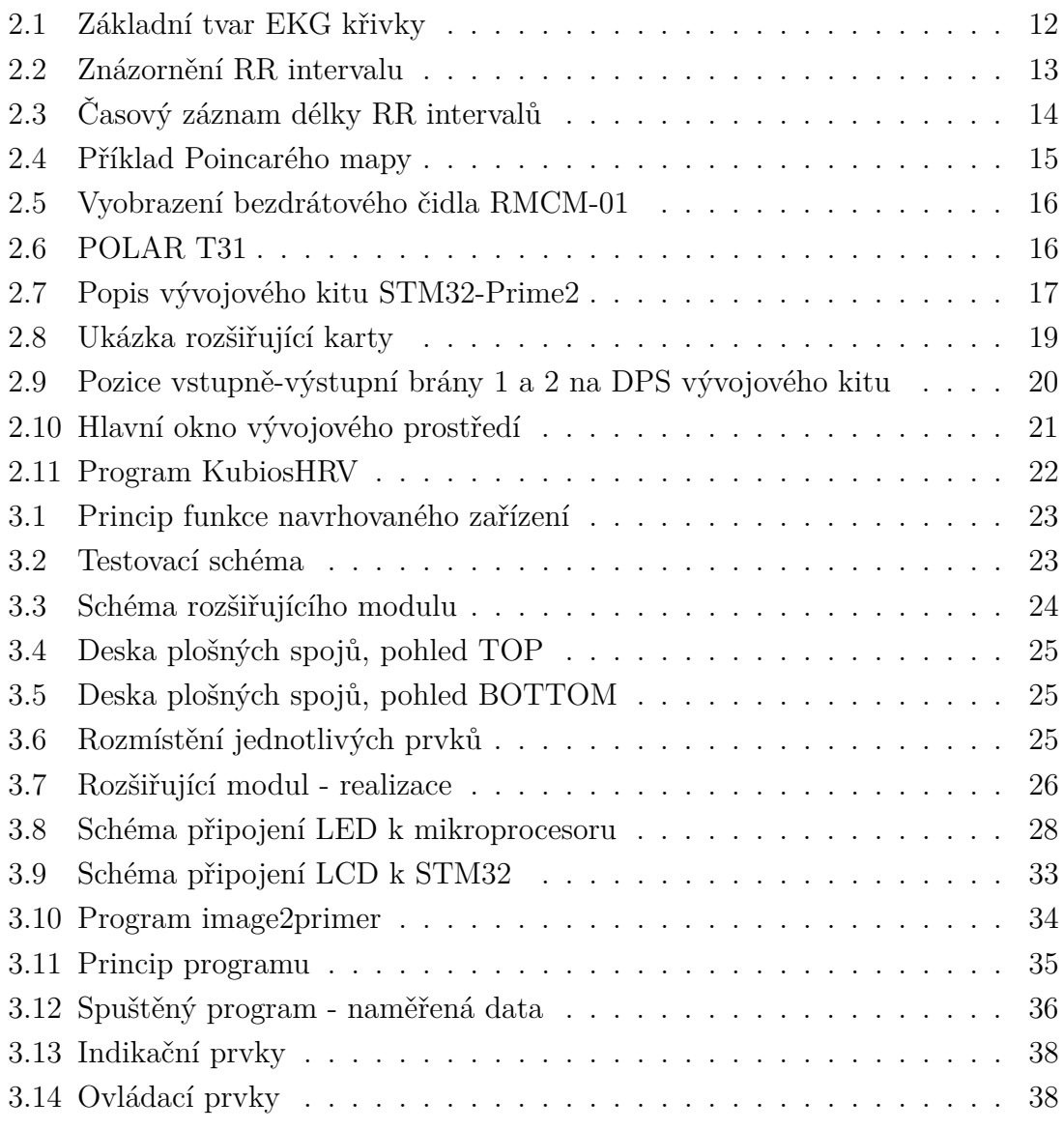

# **SEZNAM TABULEK**

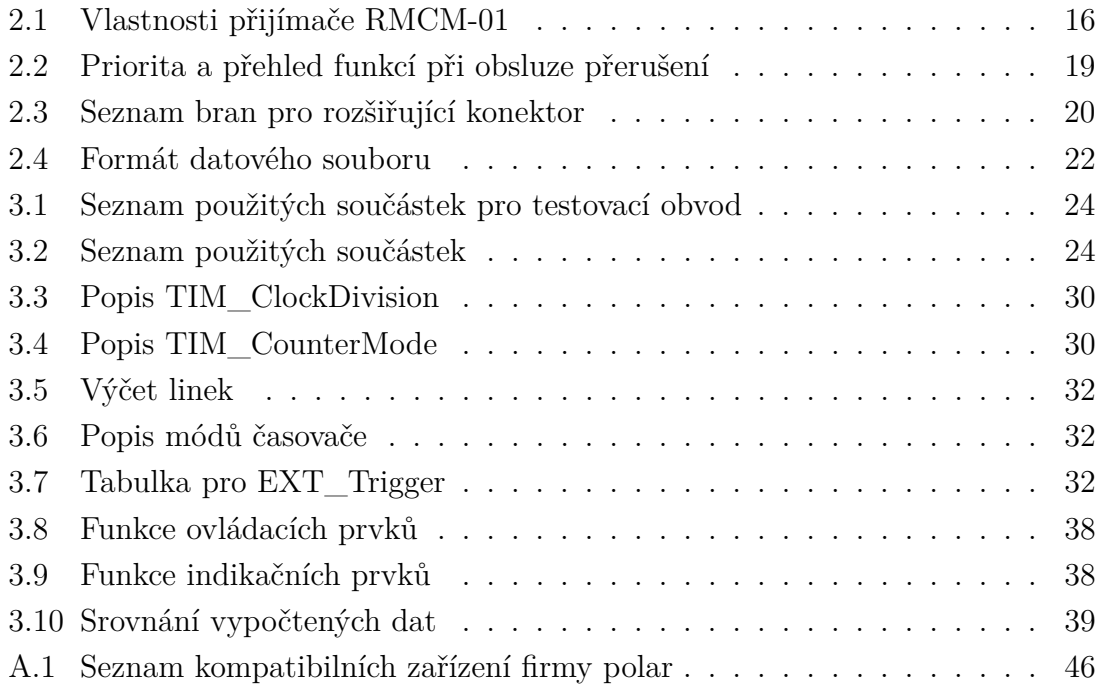

# <span id="page-11-0"></span>**1 ÚVOD**

Cílem práce je vytvořit modul umožňující příjem a následné zpracování HRV (Heart Rate Variability) signálu z hrudních pásu sporttesteru. Modul má být koncepčně řešen jako rozšiřující karta pro vývojový kit STM32-Primer2. Pro příjem signálů z hrudních pásů sporttesteru bude použito čidlo firmy Polar RMCM-01. Ze zpracovaného signálu bude program vypočítávat a zobrazovat na displeji tepovou frekvenci a některé vypočtené parametry její variability. Naměřené hodnoty bude možno ukládat na integrovanou SD kartu, pro možnost pozdějšího zpracování.

První část práce je věnována teoretickému rozboru dané problematiky, konkrétně rozboru elektrické aktivity srdce a její grafické znázornění – elektrokardiogram.

Druhá část práce se věnuje realizaci rozšířující karty, popisem vývojového kitu a realizovaného programu pro zpracování signálů z bezdrátového čidla.

## <span id="page-12-0"></span>**2 TEORETICKÝ ROZBOR PROBLEMATIKY**

### <span id="page-12-1"></span>**2.1 Tvar EKG**

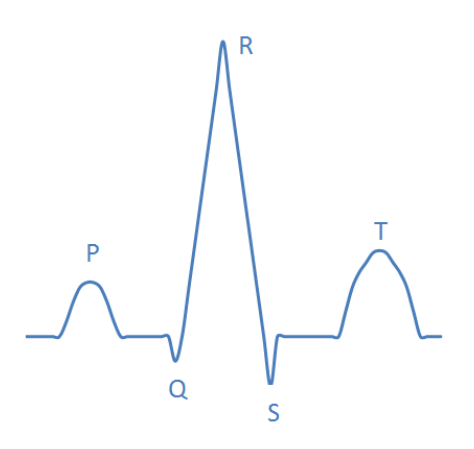

Obr. 2.1: Základní tvar EKG křivky

<span id="page-12-3"></span>Nejrozšířenějším a neinvazivním způsobem měření srdečního tepu je EKG (elektrokardiogram). Tato metoda detekuje nepatrné elektrické změny na kůži způsobené kontrakcemi svalů. Kontrakce myokardu jsou oproti jiným kontrakcím svalů charakteristického tvaru které lze rozdělit do několika fází [\[2,](#page-41-1) [3\]](#page-41-2):

- První fáze má tvar vlny, často označovaná jako P vlna, je způsobena depolarizaci (snižování membránového potenciálu) předsíní, předcházející kontrakci.
- Následuje trojice kmitů nazývaných komplex QRS, způsobena depolarizací komor.
- Poslední vlnu označovanou T způsobuje repolarizace (zvyšování membránového potenciálu) komor myokardu, naznačující návrat do klidového stavu.

Signál myokardu se šíří do celého těla bez větších útlumů a lze zaznamenat prakticky na kterémkoliv místě.

#### <span id="page-12-2"></span>**2.1.1 RR interval**

Délka RR intervalu je řídící hodnotou v popisu srdeční činnosti. Pro účely analýzy HRV (Heart Rate Variability, viz [2.1.3\)](#page-13-1) jsou zajímavé intervaly RR před kterými jsou vlny P, abnormální intervaly jsou vynechány. Hodnotu intervalu získáme odečtením času poslední R vlny od předcházející.

Za předpokladu znalosti RR intervalu je možné určit tepovou frekvenci a také jiné charakteristické parametry variability srdečního tepu.

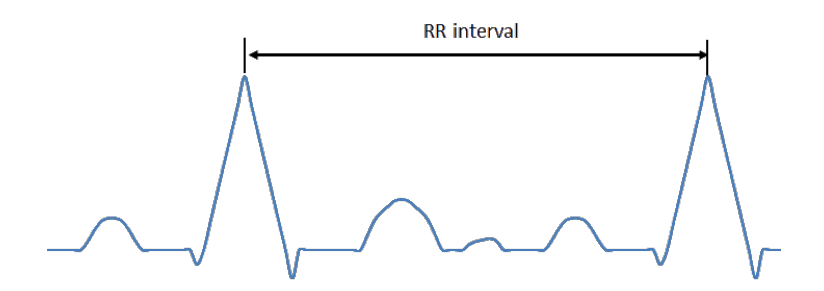

<span id="page-13-2"></span>Obr. 2.2: Znázornění RR intervalu

#### <span id="page-13-0"></span>**2.1.2 Tepové frekvence**

Tepová frekvence HR (Heart Rate) udává počet tepů (stahů myokardu) za jednu minutu. Tepová frekvence se vypočítá ze vzorce:

$$
HR = \frac{60}{RR\text{ interval}}\left[\text{tep/minuta}\right]
$$
 (2.1)

HR se liší podle intenzity tělesné zátěže a kondice jedince. Klidová HR se pohybuje v rozmezí 65-90 tepů za minutu, u trénovaných jedinců klesá až k 50 tepům za minutu [\[10\]](#page-41-3).

Maximální tepová frekvence (MHR - Maximum Heart Rate) je hodnota, která odpovídá maximální zátěži jakou je schopný organismus snášet a krátkodobě i udržet. Dle [\[1\]](#page-41-4) MHR závisí na věku jedince. Rovnice pro výpočet MHR:

$$
MHR = 217 - (0, 85 * v\check{e}k) [top/minuta]
$$
 (2.2)

#### <span id="page-13-1"></span>**2.1.3 Variabilita srdeční frekvence**

Pod pojmem variabilita srdeční frekvence HRV (Heart Rate Variability) rozumíme odchylky v intervalech mezi jednotlivými kontrakcemi myokardu (RR intervaly) a také okamžitou tepovou frekvenci HR (Heart Rate). HRV reprezentuje stav autonomního nervového systému řídící srdeční činnost. Analýza HRV má široké uplatnění v moderní medicíně - lze díky ní získat informace o kondici pacienta po infarktu myokardu, spánkových fázích, dokonce se v poslední době pomocí HRV zkouší léčit deprese[\[13\]](#page-42-0) . HRV ale také ovlivňují vnější faktory - příkladem je počasí, hluk, psychická či fyzická zátěž. Proto je důležité při prezentaci získaných dat zvážit také vnější faktory.

Variabilita srdeční frekvence se zpravidla vynáší jako závislost tepové frekvence HR nebo časových intervalů mezi každými dvěma jednotlivými kontrakcemi myokardu (RR intervaly) v závislosti na čase.

Vzhledem k neustálé proměnlivosti RR intervalu, je vhodné počítat HR jako průměr několika posledních naměřených hodnot.

#### <span id="page-14-0"></span>**2.2 Grafické znázornění HRV**  $\overline{\phantom{a}}$

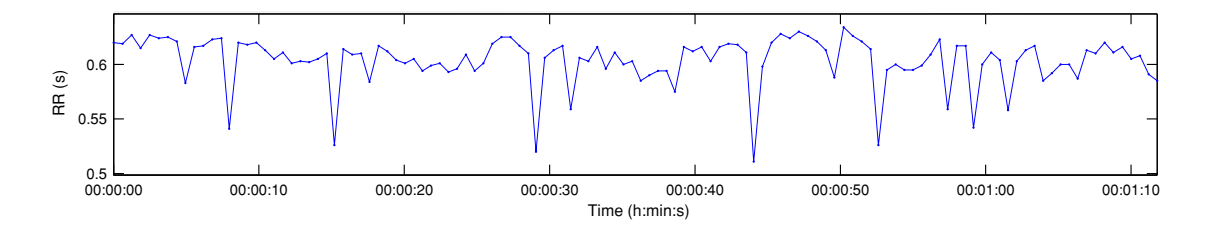

<span id="page-14-1"></span>Obr. 2.3: Časový záznam délky RR intervalů

Na obrázku [2.3](#page-14-1) je časový záznam délky trvání RR intervalů<sup>[1](#page-14-2)</sup>. Na ose  $x$  je vynesen čas měření, na ose  $y$  délka RR intervalů v milisekundách. Vyobrazené impulsy jsou do grafu zaneseny při příchodu následující R vlny. Z tohoto zobrazení ovšem není  $\mathcal{L}$ **Frequency−Domain Results** zcela patrná diference délky RR intervalů, impulsy jsou vynášeny v závislosti na zobrazených hodnot se začaly používat jiné metody zobrazení - Poincarého mapy. čase a tak je porovnání impulsu pouhým okem složité. Kvůli nepřehlednosti takto

#### 0 0.1 0.2 0.3 0.4 0.5 0 **Poincarého mapy**  $\mathcal{J}$

Poincarého mapy zobrazují fluktuace hodnot  $RR_{(i+1)}$  proti  $RR_i$ . Mapa vznikne nanesením délky RR intervalu s indexem $_i$ na osu $x$ a na osu $y$  interval s indexem $_{i+1}.$ Tvar takto vyobrazených dat připomíná elipsu, jejichž tvar popisuje vývoj délky VLF (0−0.04 Hz) RR intervalu v čase. V případě podlouhlé elipsy lze konstatovat, že byl zaznamenán  $\Omega$ <del>reiky rozdii mezi minimaini a maximaini deikou trvani KR inter</del> svým tvarem blíží spíše kružnici, rozdíl je minimální. Z Poincarého mapy lze vyčíst také další parametr, kterým je hustota bodů, respektive jejich vzdálenost. Tento pa- $\mathbf{L}$ také další parametr, kterým je hustota bodů, respektive jejich vzdálenost. Tento pa-<br>rametr může vypovídat o určitých abnormalitách srdečního rytmu<sup>[2](#page-14-3)</sup>, nebo o chybách měření. Na obrázku [2.4](#page-15-0) jsou znázorněny směrodatné odchylky SD1 a SD2 ve směrech kolmých os  $x_1$  a  $x_2$ , kde osa  $x_2$  odpovídá identickým hodnotám  $RR_{(n+1)} = RR_n$ .  $\mathcal{L}_{\text{max}}$  $\mathcal{L}_{\mathcal{A}}$ velký rozdíl mezi minimální a maximální délkou trvání RR intervalů. Pokud se elipsa

<span id="page-14-3"></span><span id="page-14-2"></span><sup>&</sup>lt;sup>1</sup>Data naměřená realizovaným přípravkem, zpracovaná programem KubiosHRV

 $^2$ Čím blíže jsou jednotlivé body, tím stabilnější tepová frekvence a naopak

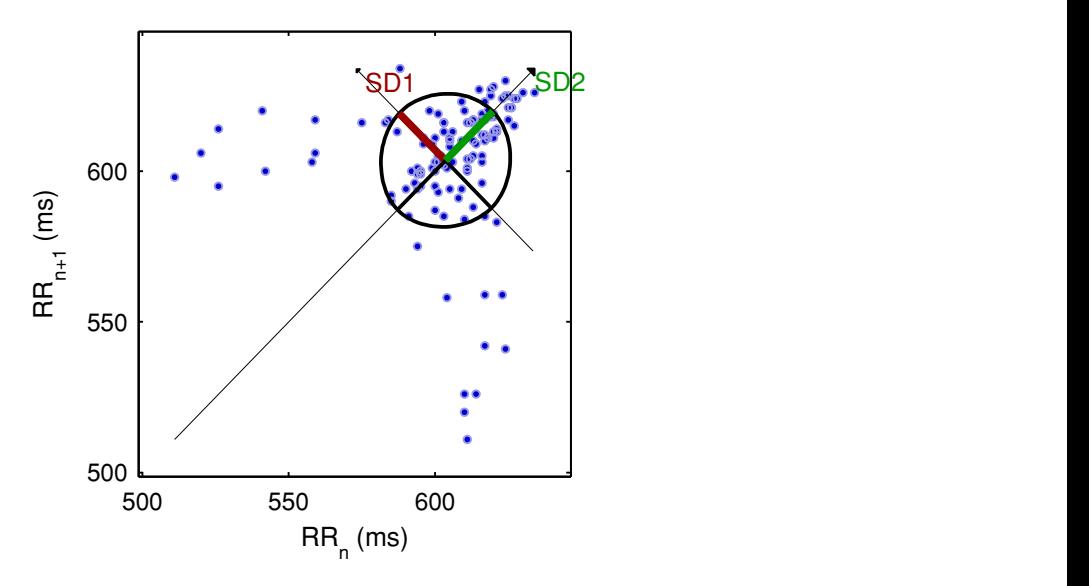

<span id="page-15-0"></span>Obr. 2.4: Příklad Poincarého mapy

Hodnota SD1 popisuje krátkodobou variabilitu způsobenou zejména respirační sinusovou arytmií, hodnota SD2 udává variabilitu dlouhodobou. Poincarého mapy se využívají např. při studiu spánkových stádií.

Pro výpočet hodnot SD1 a SD2 je potřeba definovat vektory  $\vec{x}$  a  $\vec{y}$ :

$$
\vec{x} \equiv (x_1, x_2, ..., x_n) \equiv (RR_1, RR_2, ..., RR_n)
$$
  
\n
$$
\vec{y} \equiv (y_1, y_2, ..., y_{n+1}) \equiv (RR_2, RR_3, ..., RR_{n+1})
$$
\n(2.3)

Střed elipsy lze popsat jako

$$
\sum_{i=1}^{n} x_c = \sum_{i=1}^{n} x_i, \qquad \sum_{i=1}^{n} y_c = \sum_{i=1}^{n} y_i
$$
  

$$
x_c = \bar{x}_i, \qquad y_c = \bar{y}_i
$$
 (2.4)

Vzorec pro výpočet SD1<sup>2</sup>:

$$
SD12 = Var \left( \frac{1}{\sqrt{2}}RR_n - \frac{1}{\sqrt{2}}RR_{n+1} \right)
$$
  
= Var \left( \frac{1}{\sqrt{2}}x - \frac{1}{\sqrt{2}}y \right)  
=  $\frac{1}{n} \sum_{i=1}^{n} \frac{(x_i - \bar{x} - y_i + \bar{y})^2}{2}$   
=  $\frac{1}{n} \sum_{i=1}^{n} \frac{((x_i - x_c) - (y_i - y_c))^2}{2}$  (2.5)

Vzorec pro výpočet  $SD2^2$ :

$$
SD22 = \frac{1}{n} \sum_{i=1}^{n} \frac{((x_i - x_c) + (y_i - y_c))^2}{2}
$$
 (2.6)

# <span id="page-16-0"></span>**2.3 Čidlo RMCM-01**

<span id="page-16-1"></span>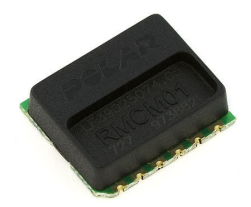

Obr. 2.5: Vyobrazení bezdrátového čidla RMCM-01

Bezdrátový přijímač srdečního tepu RMCM-01 zpracovává signál z hrudních pásů sporttesteru. Dokáže detekovat kompatibilní zařízení v okolí. Seznam kompatibilních zařízení firmy POLAR lze nalézt v příloze [A.1.](#page-46-1) Příkladem kompatibilního hrudního pásu je POLAR T31 vyobrazený na obrázku [2.6.](#page-16-2)

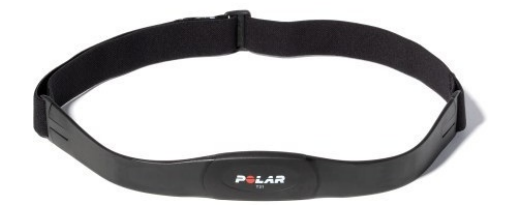

<span id="page-16-2"></span>Obr. 2.6: POLAR T31

Po připnutí hrudního pásu na tělo začne pás vysílat signál odpovídající stahům myokardu. Výstupní brána FPLS čidla RMCM-01 generuje signál s napětím 3 V o délce 6 ms při detekci jakéhokoliv přijímaného signálu z kompatibilních zařízení. Pokud je v dosahu zařízení umožňující měření HRV, přijímač tento signál zachytí a transformuje do výstupu pojmenovaného HR. Na této výstupní bráně jsou očekávány po zpracování signálu 1 ms impulzy s napětím 3 V odpovídající RR intervalům (stahům myokardu). V případě, že žádné z kompatibilních vysílacích zařízení není v dosahu, žádný výstupní signál není generován [\[7\]](#page-41-5). Tabulka [2.1](#page-16-3) popisuje jednotlivě vstupně-výstupní brány přijímače.

| Parametr          | Minimum | Maximum | Typicky | Jednotky    |
|-------------------|---------|---------|---------|-------------|
| Napájecí napětí   | 2,5     | 3,4     | 3,0     |             |
| Dosah             | 80      | 100     | 92      | $\rm cm$    |
| Šířka pulzu HR    |         |         |         | ms          |
| Šířka pulzu FPLS  |         |         | 6       | ms          |
| Provozní tepolota |         |         | 20      | $^{\circ}C$ |

<span id="page-16-3"></span>Tab. 2.1: Vlastnosti přijímače RMCM-01

### <span id="page-17-0"></span>**2.4 Vývojový kit STM32-Primer2**

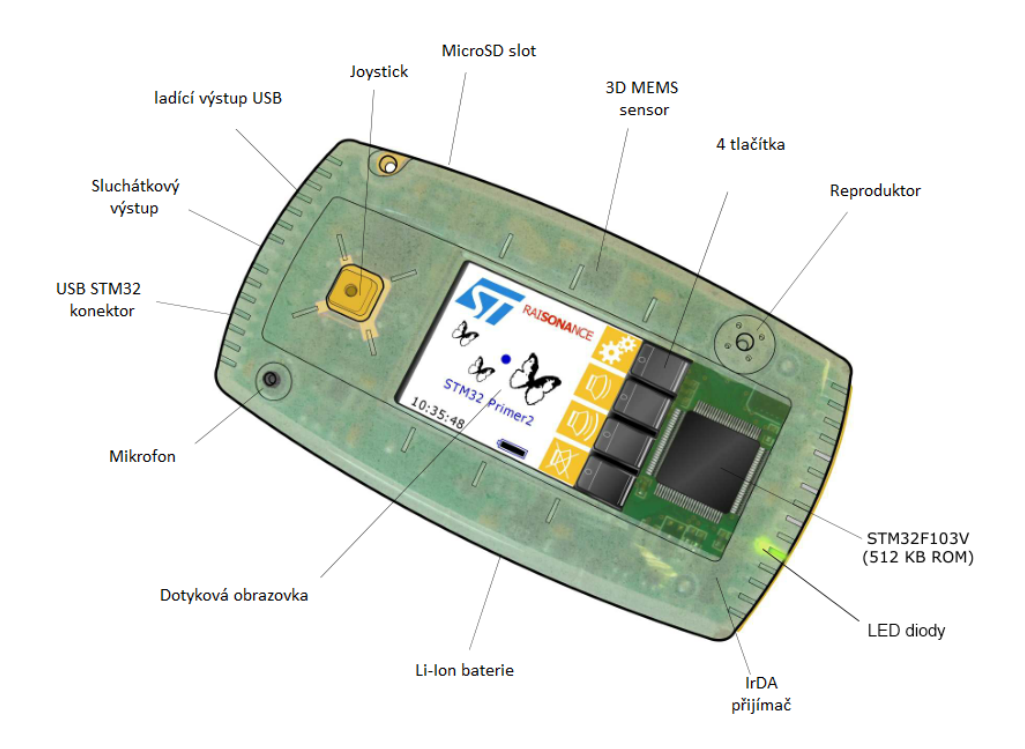

<span id="page-17-1"></span>Obr. 2.7: Popis vývojového kitu STM32-Prime2

Vývojový kit STM32 Primer2 bude sloužit jako zobrazovací a záznamová jednotka signálu z čidla RMCM01. Jedná se o vývojový prostředek pro platformu ARM Cortex M3. Hardware připomíná svými rozměry i konstrukcí mobilní telefon. Obsahuje 32bitový mikrokontrolér STM32F103 od firmy ST Microelectronics. V zařízení je integrován hardwarový programátor/debugger<sup>[1](#page-17-2)</sup> RLINK, který usnadňuje práci s mikrokontrolérem.

Primer2 má předinstalován vlastní operační systém Circle0S.

Vlastnosti STM32 Primer2:

- Mikrokontrolér STM32F103VET6
	- jádro ARM Cortex M3, 512Kb Flash ROM, 64Kb SRAM maximální vnitřní takt procesoru 72MHz výpočetní výkon 90DMIPS, 1,25DMIPS/MHz (Dhrystone 2.1) integrovaný snímač teploty
- ADC (Analog-to-Digital Converter) (12bit),
- DAC (Digital-to-Analog Converter) (12bit), PWM (Pulse Width Modulation)

<span id="page-17-2"></span><sup>&</sup>lt;sup>1</sup>Debugger je součást vývojového prostředí, sloužící k nalezení chyb v programech, především k označení místa v programu, kde došlo k programátorské chybě

- vstupně-výstupní piny GPIO, využitelné pro přerušení
- CAN, USART, SPI, I2C, IrDA, LIN
- dotykový grafický LCD displej (24bit, 128x160 pixelů)
- 4 směrový joystick se středovým tlačítkem, 4 tlačítka
- mikrofon a reproduktor pro záznam a reprodukci zvuku, sluchátkový výstup
- microSD slot
- 3 -osý akcelerometr, který lze použít pro ovládání GUI operačního systému
- dva mini USB konektory, jeden pro programování a ladění, druhý pro uživatelské aplikace

#### <span id="page-18-0"></span>**2.4.1 Baterie a napájení**

STM32-Primer2 obsahuje 400 mAh Li-Ion dobíjecí baterii. Standardně je napájení a případné dobíjení baterie zajištěno po propojení USB konektoru s PC. Pokud není USB propojeno, napájení zařízení zajišťuje interní baterie. Výrobce uvádí, že při plně nabité baterii lze STM32-Primer2 využívat 6 hodin [\[6\]](#page-41-6).

### <span id="page-18-1"></span>**2.4.2 Operační systém CircleOS**

Pro vývojový kit STM32-Primer 2 je dostupný operační systém vyvinutý firmou Raisonance. Jádro OS představuje funkce *main()*, která má za úkol prvotní nastavení periferií a systémových přerušení<sup>[1](#page-18-2)</sup> vývojového kitu. O správu rutin přerušení se stará funkce *SysTickHandler*, která je volána každou milisekundu[2](#page-18-3) [\[9\]](#page-41-7). Priorita těchto funkcí je v tabulce [2.2.](#page-19-2)

CircleOS poskytuje API (Application Programming Interface) usnadňující práci s periferiemi jako jsou LCD displej, LED, bzučák, tlačítka, MEMS (Micro-Electro-Mechanical Systems), Audio a další. Celkový přehled dostupných funkcí CircleOS API je ve formě webových stránek na adrese [http://www.stm32circle.com/circleo](http://www.stm32circle.com/circleos_doc/globals.html)s\_ [doc/globals.html](http://www.stm32circle.com/circleos_doc/globals.html)

Pro práci s GPIO (General Purpose Input/Output) bránami na rozšiřujícím rozhraní, stejně jako obsluhu přerušení nebo správu čítačů/časovačů, neposkytuje CircleOS žádné rozhraní. Je potřeba připojit hlavičkové soubory pro rodinu mikrokontrolérů STM32F10x. Jedná se o STM32 Standard Peripheral Library, dostupné z [\[14\]](#page-42-1).

V CircleOS je možné načíst více nezávislých aplikací. Každá z aplikací má plný přístup k CPU a v RAM může využívat blok o velikosti 16 KB (adresní rozsah od 0x2000000 do 0x20003FFF) [\[9\]](#page-41-7).

<span id="page-18-3"></span><span id="page-18-2"></span><sup>1</sup>Rutina přerušení je část programu, která se stará o obsluhu událostí vzniklých z přerušení <sup>2</sup>Lze měnit pomocí funkce *SysTick\_Configuration()*

| Priorita       | Název                 | Popis                      |
|----------------|-----------------------|----------------------------|
| 1              | MEMS Handler          | Obsluha cidel polohy       |
| 2              | LED Handler           | Obsluha LED                |
| 3              | <b>BUTTON Handler</b> | Správa obslužných tlacítek |
| 4              | <b>BUZZER Handler</b> | Správa bzucáku             |
| 5              | MENU Handler          | Obsluha událostí z menu    |
| $\overline{7}$ | LCD Handler           | Obsluha pro LCD display    |
| 9              | RTC DisplayTime       | Hodiny presného casu       |
| 10             | AUDIO Handler         | Správa zvukového zarízení  |
| 11             | TOUCHSCR Handler      | Správa dotykové vrstvy     |
| 12             | TOOLBAR Handler       | Obsluha panelu nástroju    |
| 13             | POWER Handler         | Obsluha napájení           |

<span id="page-19-2"></span>Tab. 2.2: Priorita a přehled funkcí při obsluze přerušení

CircleOS lze získat po bezplatné registraci na webových stránkách firmy STM32: [http://www.stm32circle.com/projects/download.php?id=101&file=Circle-OS](http://www.stm32circle.com/projects/download.php?id=101&file=Circle-OS-4.32.zip)-4. [32.zip](http://www.stm32circle.com/projects/download.php?id=101&file=Circle-OS-4.32.zip)

### <span id="page-19-0"></span>**2.4.3 Rozšiřující rozhraní**

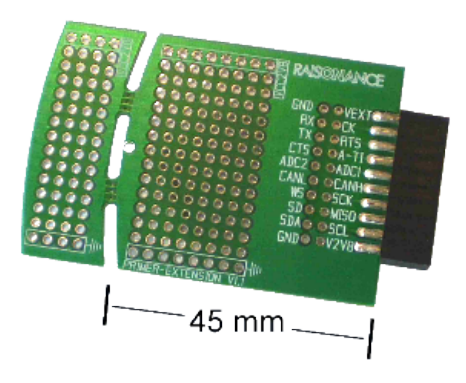

<span id="page-19-1"></span>Obr. 2.8: Ukázka rozšiřující karty

Rozšiřující rozhraní umožňuje připojení vlastního zařízení k vývojovému kitu Primer2. Přestože je Primer2 vybaven různými senzory (MEMS, interní teplotní senzor,..), existují aplikace, jako je například tato práce, kdy senzory již integrované nestačí. Proto je možné propojit vlastní obvod pomocí standardizovaného HE14 pravoúhlého konektoru. Rozšiřující rozhraní je přístupné po odklopení zadního oranžového krytu. Na obr [2.8](#page-19-1) je ukázka rozměrů karty. Přesnou specifikaci lze nalézt v *Primer2 Extension Mechanical* [\[5\]](#page-41-8).

| Číslo          | Název                           | STM32        | Možné funkce                                      |  |
|----------------|---------------------------------|--------------|---------------------------------------------------|--|
| 1              | VCC <sub>2</sub> V <sub>8</sub> | $V_{cc}$     | Napájení 2,8V, cca 100mA                          |  |
| $\mathbf{2}$   | GND                             | <b>GND</b>   | Zem                                               |  |
| 3              | CX I2CSCL                       | <b>PB.06</b> | GPIO, I2C1_SCL, TIM4_CH1, USART1 TX               |  |
| $\overline{4}$ | CX I2CSDA                       | <b>PB.07</b> | GPIO, I2C1 SDA, TIM4 CH2, USART1 RX               |  |
| 5              | AUDIO SPI MISO                  | PB.14        | GPIO, SPI2_MISO, USART3_RTS, TIM_CH2N             |  |
| 6              | AUDIO_I2S2_SD                   | PB.15        | GPIO, SPI2 MOSI, TIM1 CH3N                        |  |
| $\overline{7}$ | AUDIO I2S2 SCK                  | <b>PB.13</b> | GPIO, SPI2 SCK, USART3 CTS, TIM1 CH1N, SPI2<br>ie |  |
|                |                                 |              | také propojeno na výstup z mikrofonu              |  |
| 8              | AUDIO_I2S2_WS                   | PB.12        | GPIO, SPI2\_NSS, USART3\_CK, TIM1\_BKIN           |  |
| 9              | CX CANH                         |              |                                                   |  |
| 10             | CX CANL                         |              |                                                   |  |
| 11             | CX ADC1                         | PC.04        | GPIO, ADC12 IN14                                  |  |
| 12             | CX ADC2                         | PC.05        | GPIO, ADC12 IN15                                  |  |
| 13             | CX ADC TIM                      | PB.00        | GPIO, ADC12 IN8, TIM3 CH3, TIM1 CH2N              |  |
| 14             | CX USART CTS                    | <b>PA.00</b> | PAO/WKUP/ADC, GPIO, WKUP, USART2 CTS,             |  |
|                |                                 |              | ADC12_INO, TIM2_CH1_ETR                           |  |
| 15             | CX USART RTS                    | PA.01        | GPIO, USART2_RTS, ADC12_IN1, TIM2_CH2             |  |
| 16             | CX USART TX                     | PA.02        | GPIO, USART2 TX, ADC12 IN2, TIM2 CH3              |  |
| 17             | CX USART CK                     | PA.04        | GPIO, SPI1 NSS, USART2 CK, ADC12 IN4              |  |
| 18             | CX_USART_RX                     | PA.03        | GPIO, USART2_RX, ADC12_IN3, TIM2_CH4              |  |
| 19             | VCC EXT                         |              | Jako externí zdroj                                |  |
| 20             | GND                             | <b>GND</b>   | Zem                                               |  |

Tab. 2.3: Seznam bran pro rozšiřující konektor

<span id="page-20-1"></span>

| CA |  |  |  |
|----|--|--|--|
|    |  |  |  |
|    |  |  |  |
|    |  |  |  |

<span id="page-20-0"></span>Obr. 2.9: Pozice vstupně-výstupní brány 1 a 2 na DPS vývojového kitu

V tabulce [2.3](#page-20-1) je seznam názvů a pozic jednotlivých vstupně-výstupních bran. Pro správnou funkci navrhovaného zařízení je nutné použít minimálně jednu, pro dodatečnou indikaci detekovaného zařízení pak další vstupně-výstupní bránu. Rozhraní disponuje napájecím napájením 2.8 V.

## <span id="page-21-0"></span>**2.5 Vývojové prostředí Raisonance Ride7**

Plnou podporu pro vývoj aplikace pro Primer2 má vývojové prostředí firmy Raisonance RIDE7. Vývojové prostředí je určeno pouze pro MS Windows. Na adrese [http:](http://www.mcu-raisonance.com/microcontrollers-link-free-download.html) [//www.mcu-raisonance.com/microcontrollers-link-free-download.html](http://www.mcu-raisonance.com/microcontrollers-link-free-download.html) lze nalézt aktuální instalační soubory vývojového prostředí Ride7 a kompilátoru RKit-ARM. Software vyžaduje registraci na stránkách výrobce, bez ní je funkčnost programu omezena na 30 dní.

U Primer2 bývá problém v kompatibilitě verze Ride7, RKit-ARM a samotného Circle OS, proto je vhodné při prvním setkání s Primer2 vše aktualizovat nebo instalovat poslední vydané verze. Předejde se tím možným komplikacím s nekompatibilními verzemi jednotlivých komponent.

Aplikace bude napsána v programovacím jazyce ANSI C. Pro překlad je využit překladač gcc ARM s licencí GNU GPL.

<span id="page-21-1"></span>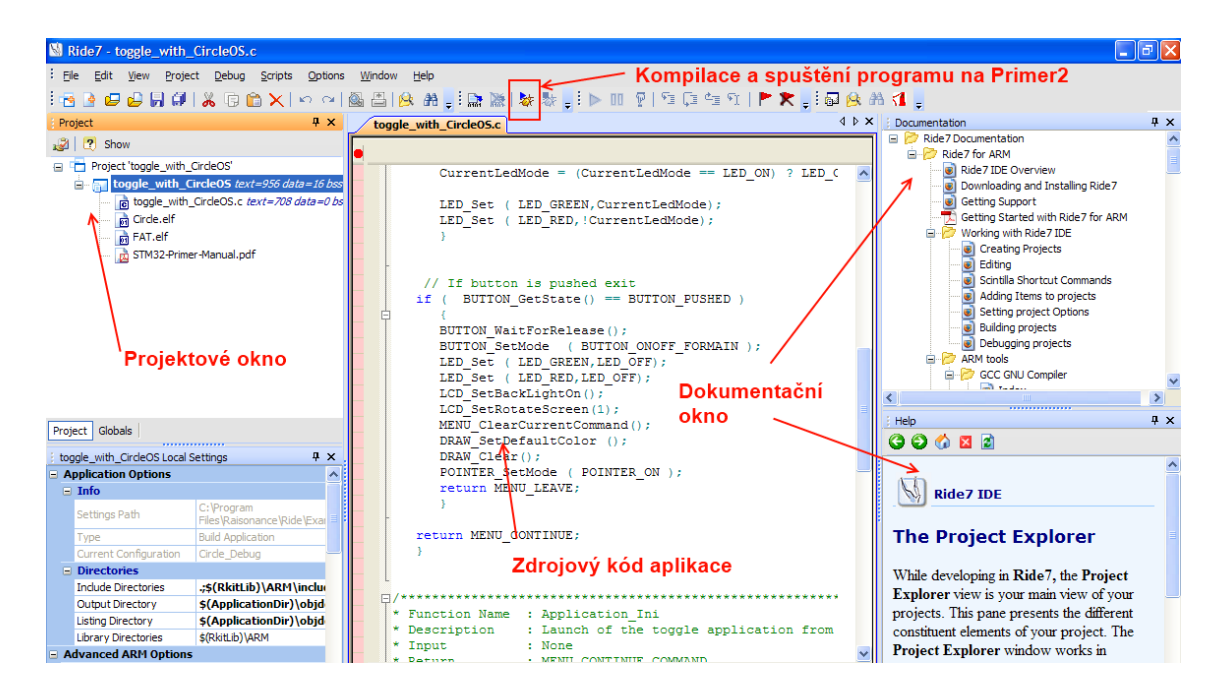

Obr. 2.10: Hlavní okno vývojového prostředí

### <span id="page-22-0"></span>**2.6 Software pro zpracování naměřených dat**

Pro zpracování naměřených dat na PC lze využít software KubiosHRV, který lze stáhnout na <http://kubios.uef.fi/>. Program lze provozovat na platformách Windows i Linux. Uživatelská příručku je k nalezení na [http://kubios.uef.fi/media/](http://kubios.uef.fi/media/Kubios_HRV_2.1_Users_Guide.pdf) Kubios HRV 2.1 Users Guide.pdf. Program očekává jako vstupní data textový soubor (ASCII) s hodnotami RR intervalů nebo záznam EKG. Práce počítá s měřením RR vln signálu, proto bude pro ukládání dat použit formát znázorněný v tabulce [2.4.](#page-22-2) Pro program to znamená, že se bude na SD kartu zapisovat časový rozdíl mezi jednotlivými impulzy z čidla RMCM01 v milisekundách.

| $\rm RR_1$      | 0.590 |
|-----------------|-------|
| RR2             | 0.670 |
| $\rm RR_{3}$    | 0.670 |
|                 |       |
| $\mathrm{RR}_n$ | 0.888 |

<span id="page-22-2"></span>Tab. 2.4: Formát datového souboru

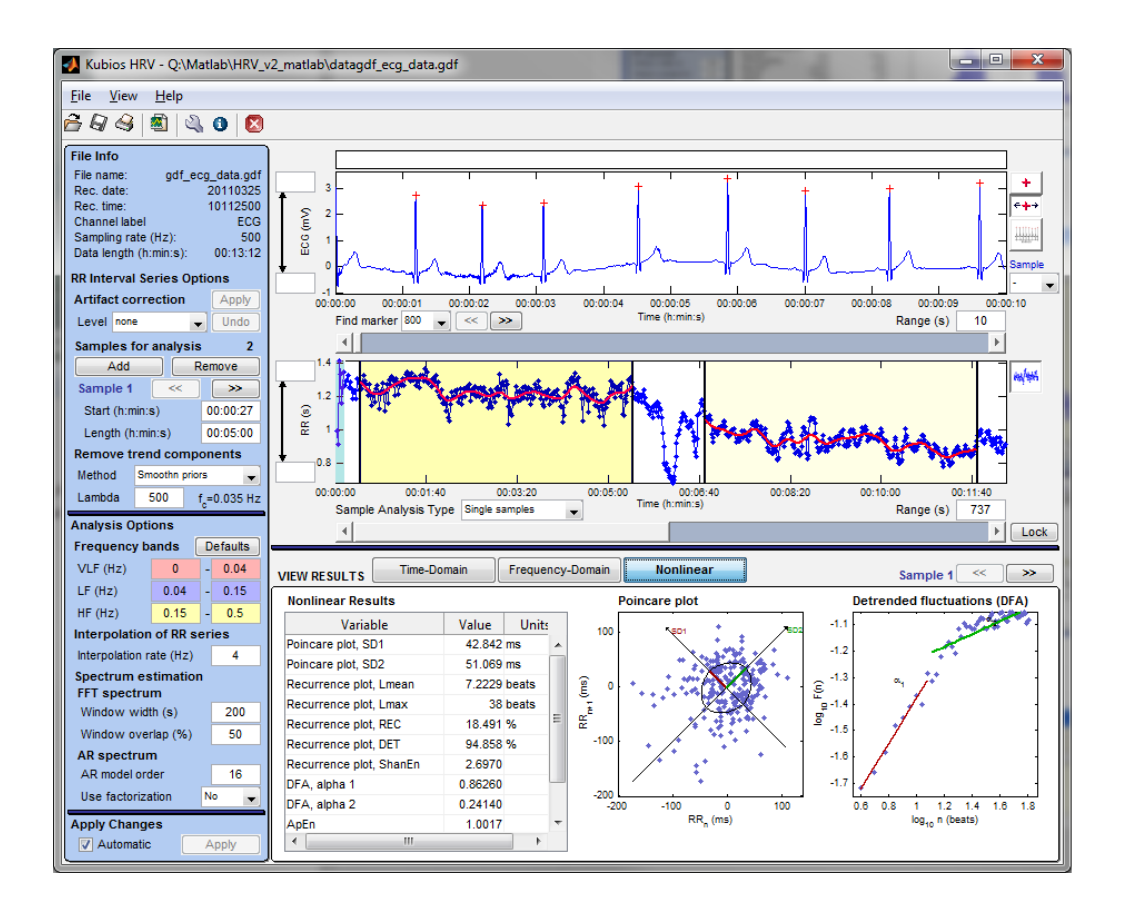

<span id="page-22-1"></span>Obr. 2.11: Program KubiosHRV

### <span id="page-23-0"></span>**3 REALIZACE**

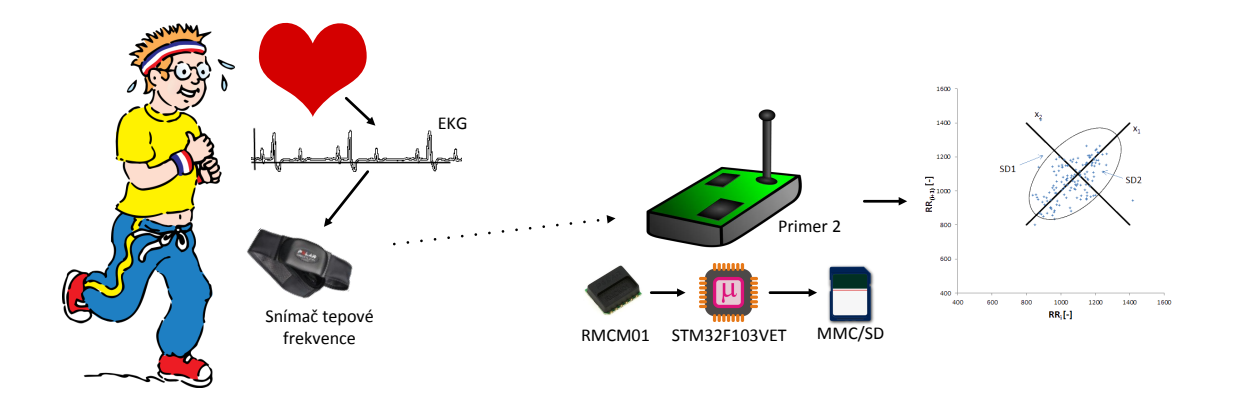

<span id="page-23-3"></span>Obr. 3.1: Princip funkce navrhovaného zařízení

Princip funkcionality navrhovaného zařízení lze popsat obrázkem [3.1.](#page-23-3) Navrhované zařízení má být schopno reagovat na signál z hrudního pásu sporttesteru a dle naměřených dat zobrazovat hodnoty jednotlivých parametrů HRV.

### <span id="page-23-1"></span>**3.1 Rozšiřující modul**

#### <span id="page-23-2"></span>**3.1.1 Testovací schéma modulu**

Před zapájením bezdrátového čidla na finální desku plošných spojů je vhodné otestovat jeho funkčnost připojením LED diody na výstup FPLS s rezistorem a připojit obvod k napájecímu napětí 3 V. Takové testovací zapojení je vyobrazeno na obrázku [3.2.](#page-23-4) LED dioda začne blikat v okamžiku detekce hrudního pásu sporttesteru<sup>[1](#page-23-5)</sup>.

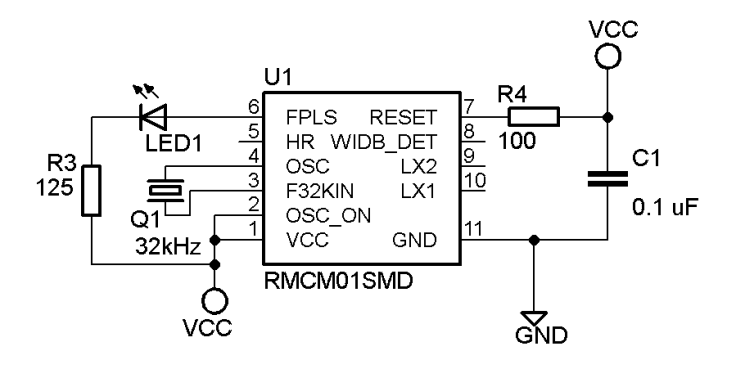

<span id="page-23-4"></span>Obr. 3.2: Testovací schéma

<span id="page-23-5"></span><sup>1</sup>Tuto funkcionalitu později zajišťuje červená LED na vývojovém kitu

Výpočet předřadného odporu  $R_3$  k diodě LED1:

$$
R_3 = \frac{U_{cc} - U_{LED}}{I_F} * 1000 = \frac{3 - 0.5}{20} * 1000 = 125[\Omega]
$$
 (3.1)

kde

 $U_{cc}$  je napájecí napětí

 $U_{LED}$ je úbytek napěti na LED

 $I_F$  je požadovaný proud LED

| Název | Hodnota      | Pouzdro   | Popis         |
|-------|--------------|-----------|---------------|
| C1    | $0.1$ uF     | 5x11      | Kondenzátor   |
| Q1    | 0.032768 MHz | DT38      | Krystal       |
| R1    | $100 \Omega$ | 0207      | Rezistor      |
| R2    | $125 \Omega$ | 0207      | Rezistor      |
| U1    | RMCM01SMD    | RMCM01SMD | Čidlo RMCM-01 |

<span id="page-24-2"></span>Tab. 3.1: Seznam použitých součástek pro testovací obvod

#### <span id="page-24-0"></span>**3.1.2 Finální schéma modulu**

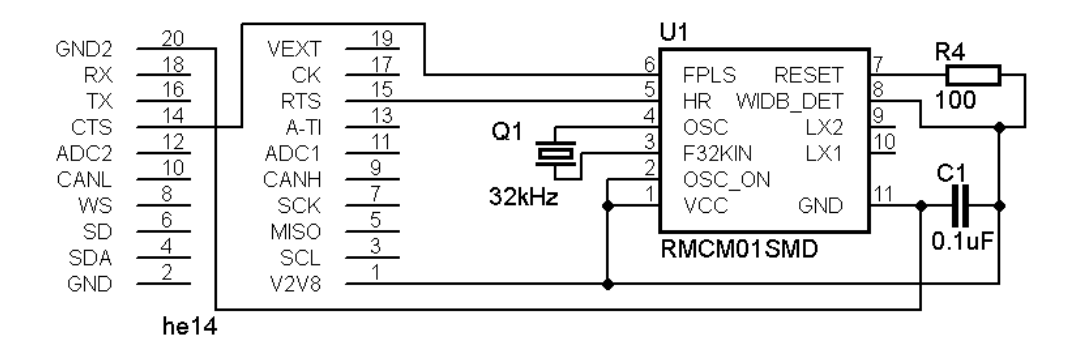

<span id="page-24-1"></span>Obr. 3.3: Schéma rozšiřujícího modulu

Navrhované zapojení vychází z doporučení firmy Polar [\[7\]](#page-41-5) ke kterému byl přidán blokovací kondenzátor C1 pro odrušení případných negativních vlivů z napájecí větve (kompenzace chvilkových poklesů napájení).

| Název         | Hodnota            | Pouzdro         | Popis         |
|---------------|--------------------|-----------------|---------------|
| C1            | $0.1\mu F$         | <b>SMD 0805</b> | Kondenzátor   |
| Q1            | 0,032768 MHz       | DT38            | Krystal       |
| R1            | $100 \Omega$       | <b>SMD 0805</b> | Rezistor      |
| $SSW-110-X-D$ | <b>SSW-110-X-D</b> | $SSW-110-X-D$   | Konektor      |
|               | RMCM01SMD          | RMCM01SMD       | Čidlo RMCM-01 |

<span id="page-24-3"></span>Tab. 3.2: Seznam použitých součástek

### <span id="page-25-0"></span>**3.1.3 Deska plošných spojů**

K navrhnu DPS byl použit program firmy CadSoft Eagle PCB Design Software. Jedná se o dvouvrstvý návrh. Vzhledem ke konstrukci STM32 Primer2 (obrázek [3.6\)](#page-25-3) je nutné všechny součástky umístit na stranu BOTTOM. Při návrhu byl kladen důraz na co nejmenší vzdálenost mezi součástkami. Stranu TOP téměř celou pokrývá zemnící vrstva která je přenášena pomocí prokovaných otvorů také na volnou plochu strany BOTTOM kvůli odfiltrování případných elektromagnetických rušení. Finální verze rozšiřující karty je vyobrazena na obrázku [3.7.](#page-26-2)

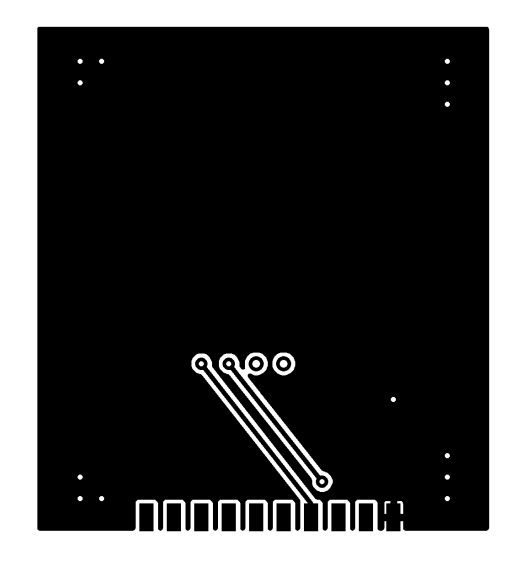

<span id="page-25-1"></span>Obr. 3.4: Deska plošných spojů, pohled TOP

<span id="page-25-2"></span>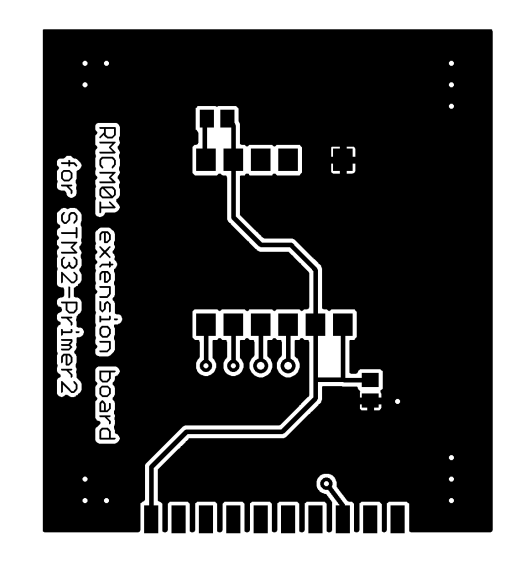

Obr. 3.5: Deska plošných spojů, pohled BOTTOM

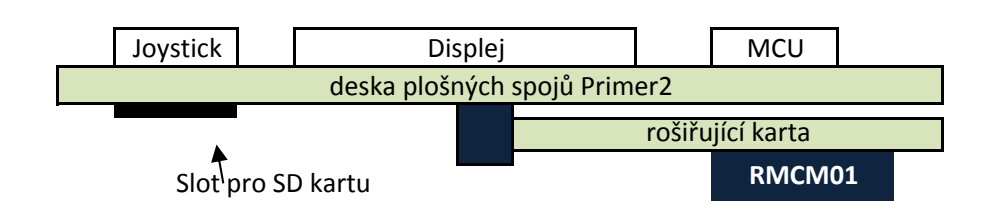

<span id="page-25-3"></span>Obr. 3.6: Rozmístění jednotlivých prvků

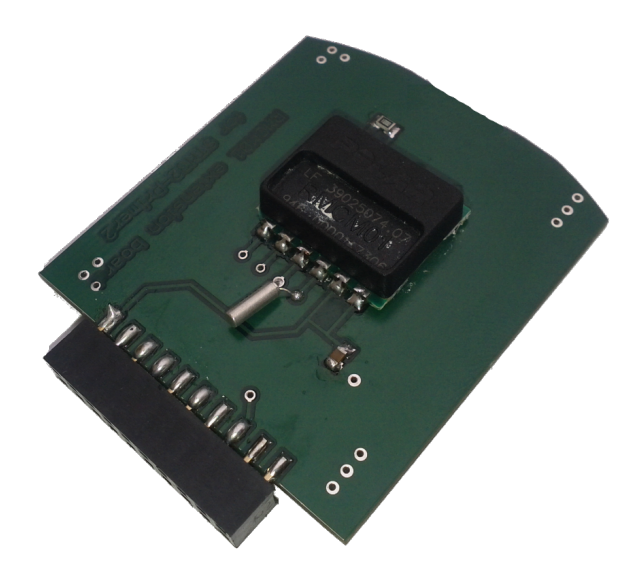

<span id="page-26-2"></span>Obr. 3.7: Rozšiřující modul - realizace

### <span id="page-26-0"></span>**3.2 Použité periferie a jejich programování**

#### <span id="page-26-1"></span>**3.2.1 Seznam a popis vlastních funkcí užitých v programu**

```
void GPIO_Inicializace ( void );
```
Funkce pro nastavení vstupně-výstupních bran. Tato funkce nejprve povolí taktování na sběrnici RCC\_APB2Periph\_GPIOA, poté nastaví bránu PA.00 (FPLS) a PA.01 (HR) jako vstupní s rychlostí 50 MHz<sup>[2](#page-26-3)</sup> a také PB.08 jako alternativní funkci pro možnost ovládání podsvětlení LCD. Nakonec povolí taktování na sběrnici RCC APB2Periph AFIO a napojí linky přerušení z GPIOA pro PA.00 a PA.01.

```
void TIM3_Inicializace ( void );
```
Funkce pro nastavení čítače/časovače TIM3. Vzestupný mód čítání, perioda 65535, dělička 36000-1.

```
void NVIC_Inicializace ( void );
```
Funkce pro nastavení NVIC. Pro všechny tři zdroje přerušení (časovač/čítač, PA.00, PA.01) přemapuje adresu, na které lze nalézt obslužnou rutinu pro zpracování těchto přerušení.

<span id="page-26-3"></span><sup>2</sup>Rychlost udává maximální možnou rychlost, se kterou budou data vzorkována z výstupního registru na výstupní port, nebo ze vstupního portu do vstupního registru

```
tHandler preruseni_fpls ( void );
```
Funkce volaná při obsluze přerušení z kanálu EXTI0\_IRQn. Jedná se o PA.00 - detekce vysílacího zařízení v okolí RMCM01.

```
tHandler preruseni_tim3 ( void );
```
Funkce volaná při přetečení čítače/časovače TIM3. Pokud dojde k přetečení TIM3, zastaví se zápis dat na SD kartu.

```
tHandler preruseni_hr ( void );
```
Funkce volaná při obsluze přerušení z kanálu EXTI1 IRQn. Pokud přerušení přišlo od HR\_LINE, uloží se obsah čítače/časovače TIM3 a jeho obsah se vynuluje. Funkce zajišťuje měření RR intervalů.

```
void EXTI_Inicializace ( void );
```
Funkce pro nastavení typ přerušení.

```
void start_record () ;
```
Funkce nastaví proměnné tak, aby byl možný zápis na SD kartu za předpokladu, že je vložená do slotu.

```
void stop_record () ;
```
Funkce nastaví proměnné tak, aby zápis na SD kartu nebyl umožněn.

#### <span id="page-27-0"></span>**3.2.2 Použité funkce z CircleOS**

Přehled použitých funkcí z CircleOS. Seznam obsahuje funkce volané z hlavního programu. Tyto funkce mohou vyžadovat přístup k jiným neuvedeným funkcím CircleOS.

```
void LCD_Init ( void );
void LCD_FillRect ( u16 x, u16 y, u16 width , u16 height , u16 color );
void LCD_DrawRect ( u16 x, u16 y, u16 width , u16 height , u16 color );
void LCD_SetOffset ( ENUM_Offset Offset );
void UTIL_int2str (u8* ptr , int_t X, len_t digit , bool fillwithzero );
void UTIL_SetPll ( enum eSpeed speed );
void DRAW_DisplayString ( u16 x, u16 y, const u8* ptr , len_t len );
void DRAW_SetImage ( const color_t * ptr , coord_t x, coord_t y, coord_t width ,
   coord t height);
void DRAW_DisplayVbat ( coord_t x, coord_t y);
void DRAW_DisplayTime ( coord_t x, coord_t y);
```

```
void FS_Seek ( PFILEINFO fileinfo , u32 offset );
u32 FS_OpenFile ( PVOLINFO volinfo , u8 *path , u8 mode , PFILEINFO fileinfo )¨
u32 FS_Unmount ( enum STORAGE_device device );
u32 FS_Mount ( enum STORAGE_device device );
u32 FS_GetVolumeInfo ( u8 unit , u32 startsector , PVOLINFO volinfo );
u32 FS_WriteFile ( PFILEINFO fileinfo , u8 * buffer , u32 * successcount , u32 len );
```
Dokumentace funkcí CircleOS je k dispozici na [http://www.stm32circle.com/](http://www.stm32circle.com/circleos_doc/) [circleos\\_doc/](http://www.stm32circle.com/circleos_doc/).

### <span id="page-28-0"></span>**3.2.3 LED**

Program používá červenou LED diodu k indikaci signálu z čidla RMCM01. Bezdrátové čidlo generuje na výstupní bráně FPLS 6 ms impuls o velikosti 3 V při detekci vysílaného signálu z hrudního pásu sporttesteru. Takto detekovaný signál program interpretuje aktivováním/deaktivováním výstupu PE.01 (vstupně-výstupní brána 97 na mikroprocesoru STM32F103VET6), na který je připojena LED dioda s červenou barvou.

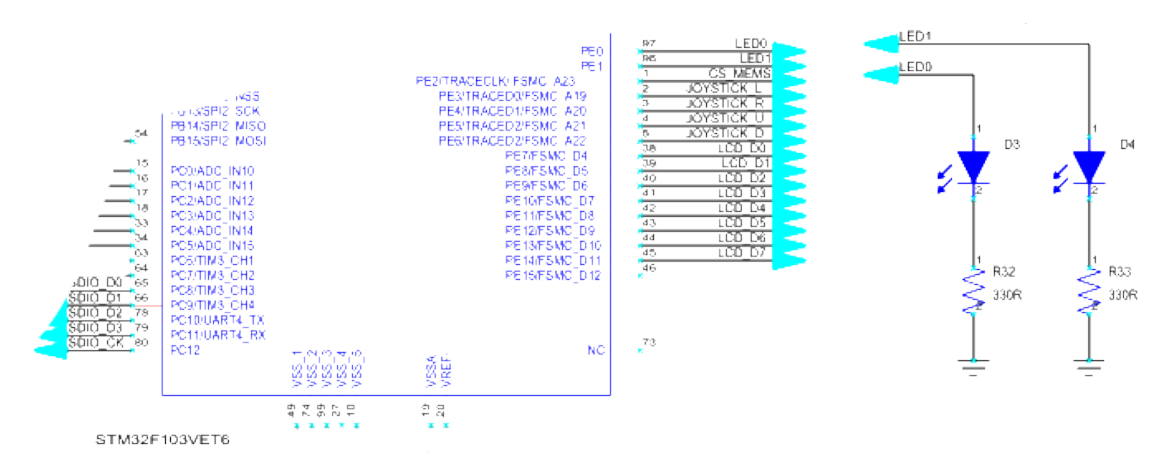

<span id="page-28-1"></span>Obr. 3.8: Schéma připojení LED k mikroprocesoru

```
tHandler preruseni_fpls ( void ){
  if( EXTI_GetITStatus ( FPLS_LINE ) != RESET ) {
     StateLED_FPLS = ( StateLED_FPLS == LED_ON ) ? LED_OFF : LED_ON ;
     LED_Set ( LED_RED , StateLED_FPLS );
     EXTI_ClearITPendingBit (FPLS_LINE);
  }
}
```
Kód 3.1: Funkce volaná přerušením od PA.01

### <span id="page-29-0"></span>**3.2.4 SD/MMC karta**

Zápis na SD kartu je umožněn pouze v případě, že je SD/MMC karta vložena do slotu (popis kitu na obrázku [2.7\)](#page-17-1) a správně detekována pomocí CircleOS funkce:

```
FS_Mount ( MMCSD_SDIO )
```
Návratová hodnota je typu u32. Jedná se o počáteční sektor MBR (Master Boot Record) připojeného oddílu. Zjištění připojené SD/MMC karty se provádí pouze jednou a to při spuštění programu následujícím kódem:

```
StartMBR=FS_Mount (MMCSD_SDIO) ;
if ( StartMBR != 0 xFFFFFFFF ) {
        if (!FS GetVolumeInfo (0, StartMBR, & volume info)){
                 sdcard_ok = 1;
        }
}
```
Zápis dat na SD kartu zajišťuje následující blok kódu, kde proměná sdcard\_ok značí dostupnou SD kartu a record povolené zaznamenávání. K zapisovanému řetězci jsou ručně přidány netisknutelné znaky 0x0d (návrat kurzoru) a 0x0a (nový řádek) aby výsledný textový soubor splňoval konvence ukončení řádku z MS Windows.

```
if(sdcard_ok == 1 \& xecord == 1)j = 0;UTIL_int2str(display_buffer, RR_buf[puls-1], 7, 1);
        FS_OpenFile (& volume_info , Filename , FS_WRITE , & file_info );
        FS_Seek (& file_info , 1000000) ;
        display_buffer [8] = 0x0d;
        display_buffer [9] = 0x0a;
        FS_WriteFile (& file_info , ( u8 *) display_buffer , &j, 10) ;
}
```
### <span id="page-29-1"></span>**3.2.5 Čítač/Časovač**

Jádro Cortex M3 obsahuje 8 časovačů, které jsou v literatůře označované jako TIM+číslo časovače. Každý časovač se skládá z 16-bitového čítače s automatic-kou obnovou hodnoty<sup>[3](#page-29-2)</sup> a programovatelnou děličkou hodinové frekvence. Existují 3 druhy časovačů/čítačů:

- pokročilé: TIM1,TIM8
- obecné: TIM2,TIM3,TIM4,TIM5
- základní: TIM6,TIM7

**Pokročilé a obecné čítače/časovače** mohou být použity pro různé účely, například měření délky vstupního signálu (input capture) nebo tvorba výstupního signálu (Output Compare, PWM, atp). Délku pulzu a amplitudu lze pomocí děličky časovače nastavovat v rozmezí několika mikrosekund až po milisekundy.

<span id="page-29-2"></span><sup>3</sup> funkce auto-reload

**Základní časovače** mohou být použity pro generování časových událostí stejně jako ostatní časovače, ale jsou využity především k DA převodu - DAC (Digital-to-Analog Converter). Základní časovače jsou vnitřně napojeny k DAC a díky tomu jsou vhodné k jeho řízení. Struktura použitá k nastavování čítače/časovače mimo TIM6 a TIM7:

```
typedef struct {
u16 TIM_Period ;
u16 TIM_Prescaler ;
u16 TIM_ClockDivision ;
u16 TIM_CounterMode ;
u8 TIM_RepetitionCounter ;
} TIM_TimeBaseInitTypeDef ;
```
Kód 3.2: Konfigurační struktura časovače/čítače

TIM\_Period definuje periodu. Uvedená hodnota se obnovuje při každém přetečení. Platné hodnoty jsou v rozsahu 0x0000 až 0xFFFF.

TIM\_Prescaler definuje hodnotu, kterou se má dělit hodinový kmitočet časovače/čítače. Platné hodnoty jsou v rozsahu 0x0000 až 0xFFFF.

TIM\_ClockDivision definuje hodinový kmitočet pro čítač/časovač. Platné hodnoty jsou uvedené v následující tabulce [3.3](#page-30-0)

TIM\_CounterMode definuje typ čítání. Platné hodnoty jsou uvedené v tabulce [3.4:](#page-30-1)

TIM\_RepetitionCounter definuje čítač opakování. Pro PWM mód (N+1) odpovídá:

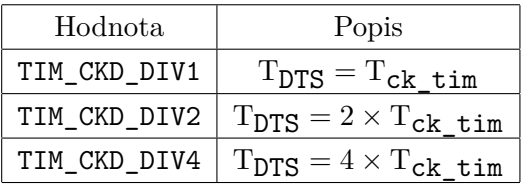

<span id="page-30-0"></span>Tab. 3.3: Popis TIM\_ClockDivision

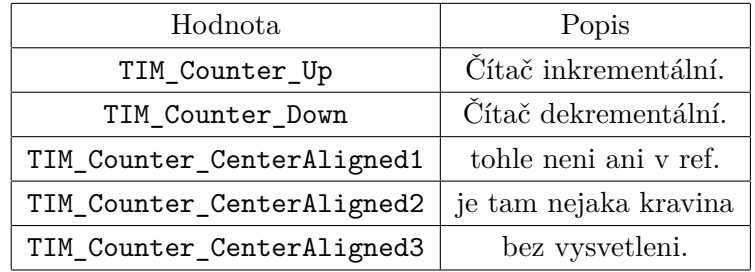

<span id="page-30-1"></span>Tab. 3.4: Popis TIM\_CounterMode

### <span id="page-31-0"></span>**3.2.6 NVIC**

NVIC (Nested Vectored Interrupt Controller) je řadič s vektory přerušení a podporou vnořených přerušení. Umožňuje nastavení až 256ti úrovní priorit pro 240 externích přerušení. Prioritu přerušení lze měnit dynamicky. U procesoru Cortex-M3 je doba reakce na přerušení fixní. Procesor má zabudovanou podporu systémových výjimek, které jsou identifikovány čísly 1 až 15 a dále podporu externích přerušení, které implementuje výrobce mikrokontroléru.

Obsluha rutin může být přerušena pouze výjimkou, která má vyšší prioritu. Pokud mají dvě výjimky nastavenou stejnou úroveň priority, přednost při vykonávání má funkce přerušení s nižším číslem výjimky. Když dojde k požadavku na obsluhu výjimky a ta nemůže být právě obsloužena, protože je například prováděna obsluha přerušení s vyšší prioritou, zůstane výjimka v nevyřízeném stavu, dokud nemůže být obsluha výjimky zahájena.

Struktura použitá k nastavování NVIC

```
typedef struct {
uint8_t NVIC_IRQChannel;
uint8_t NVIC_IRQChannelPreemptionPriority ;
uint8_t NVIC_IRQChannelSubPriority ;
FunctionalState NVIC_IRQChannelCmd;
} NVIC_InitTypeDef ;
```
Kód 3.3: Konfigurační struktura NVIC

NVIC IRQChannelPreemptionPriority konfigurace priority IRQ kanálu. NVIC\_IRQChannelSubPriority konfigurace subpriority IRQ kanálu.

NVIC\_IRQChannelCmd povolení IRQ kanálu. Možné hodnoty jsou ENABLE nebo

DISABLE.

### <span id="page-31-1"></span>**3.2.7 Externí přerušení**

Externí přerušení je jedno z možných přerušení řízených NVIC. Kterákoliv GPIO vstupně-výstupní brána může být nakonfigurována tak, aby vyvolala externí přerušení. Externí přerušení jsou řazena pro GPIO stejného pořadí. Událost na PA.00 tedy vyvolá přerušení EXTI0. Pro vstupně-výstupní brány s číslem vyšším než 4 je použito skupinové přerušení (EXTI9\_5\_IRQHandler a EXTI15\_10\_IRQHandler), proto je v jejich obsluze nutné kontrolovat, od které linky přerušení přišlo. Tuto kontrolu zajistí následující porovnání:

```
if( EXTI_GetITStatus ( LINE ) != RESET )
```
kde LINE je označení linky přerušení, které nás zajímá.

Struktura pro nastavení:

```
typedef struct {
u32 EXTI_Line ;
EXTIMode_TypeDef EXTI_Mode ;
EXTIrigger_TypeDef EXTI_Trigger ;
FunctionalState EXTI_LineCmd ;
} EXTI_InitTypeDef ;
```
EXTI\_Line nastaví linku pro externí přerušení. Platné hodnoty v tabulce [3.5.](#page-32-0)

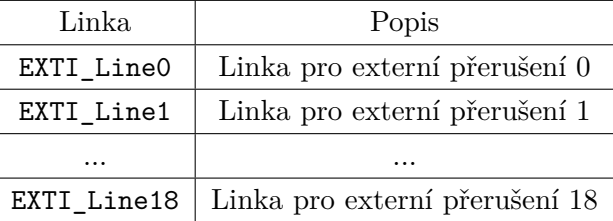

<span id="page-32-0"></span>Tab. 3.5: Výčet linek

EXTI Mode nastavení typu reakce pro povolené linky. Možné hodnoty jsou v tabulce [3.6.](#page-32-1)

| EXTI Mode                                 | Popis             |
|-------------------------------------------|-------------------|
| EXTI Mode Event                           | Reakce na událost |
| EXTI_Mode_Interrupt   Reakce na přerušení |                   |

<span id="page-32-1"></span>Tab. 3.6: Popis módů časovače

EXTI Trigger nastavuje spouštěč. Platné hodnoty v tabulce [3.7.](#page-32-2)

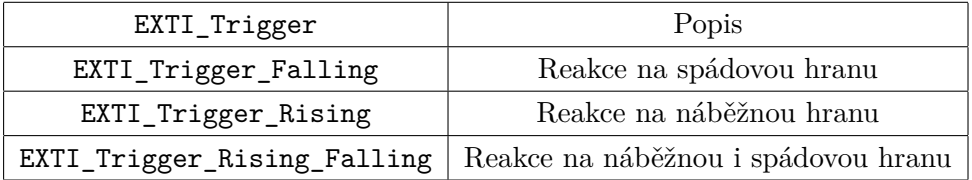

<span id="page-32-2"></span>Tab. 3.7: Tabulka pro EXT\_Trigger

EXTI LineCmd povolení linky externího přerušení. Možné hodnoty jsou ENABLE nebo DISABLE.

Protože kombinace Ride7 (7.42.12.035), RKitARM for Ride7 (1.48.13.0029), CircleOS (4.32) při obsluze přerušení vedla k nekonečnému zacyklení v rutině EXTI2 IRQHandler (a to i v případě, že EXTI2 IRQHandler nebyl konfigurován), bylo nutné přemapovat funkce pro obsluhu přerušení, a tím dát linkeru jasně najevo, kde v paměti se obsluha přerušení nachází. Přemapování obslužné rutiny pro EXTIO IRQn lze provést pomocí následující funkce:

UTIL\_SetIrqHandler (( EXTI0\_IRQn << 2) + 0x40 , preruseni\_fpls );

### <span id="page-33-0"></span>**3.2.8 LCD Displej**

Pro komunikaci s mikrokontrolérem slouží datová sběrnice o šířce osmi bitů a 4vodičová řídicí sběrnice. Samostatně je veden signál pro reset a pro podsvětlení displeje. Protože se o řízení LCD stará CirceOS, není komunikace mezi mikrokontrolérem a LCD blíže popsaná. Do programu bylo přidáno ovládání podsvětlení kvůli snížení spotřeby. Vstupně-výstupní brána LEDK je označena BACKLIGHT\_/EN a v programu namapována na PB.08. Díky tomu lze v programu volat funkci LCD\_SetBackLightOn() a LCD SetBackLightOff().

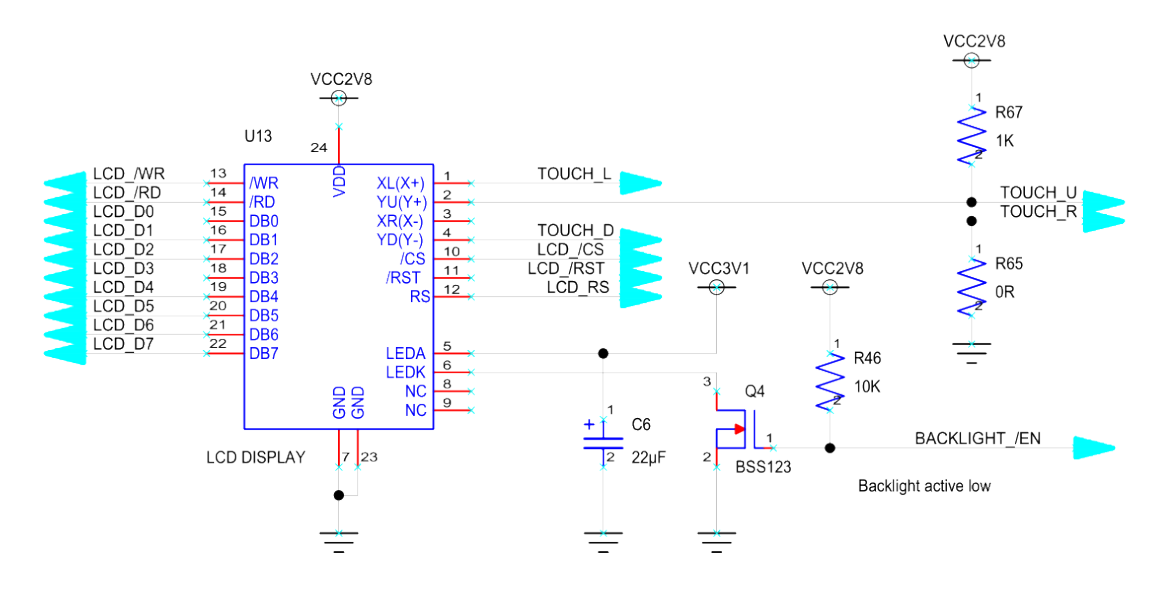

<span id="page-33-2"></span>Obr. 3.9: Schéma připojení LCD k STM32

### <span id="page-33-1"></span>**3.2.9 Vykreslování obrázků programem**

Aby bylo možné programem vykreslovat obrázky, je nutné je nejdříve převést do formátu hlavičkového souboru, který lze následně vykreslit na LCD displej pomocí funkce poskytované CircleOS. Program image2primer dokáže převést obrázky (jako bmp, jpg, gif, png) do tohoto formátu. Takto vytvořený hlavičkový soubor obsahuje informace o každém pixelu zpracovávaného obrázku. Pro každý pixel obrázku je zapotřebí dva bajty, maximální velikost obrázku je proto kolem 50x50 pixelů.

#### **Vytvoření hlavičkového souboru z obrázku**

- spustit aplikaci image2primer.exe
- načíst obrázek pro převod tlačítkem "Load image"
- zvolit barvu pozadí (standardně černá)
- tlačítkem "Convert"zahájit konverzi, zvolit místo pro uložení souboru (\*.h)

#### **Použití obrázku v programu**

Do sekce s veřejnými proměnnými je nutné vložit deklaraci:

```
static const u16 image [] = {
   # include " obrazek . png .h"
};
```
Kód 3.4: Deklarace obrázku

```
Kdekoliv v programu lze následně volat funkci, která vykreslí obrázek:
DRAW_SetImage (image , coord_t x, coord_t y, coord_t width , coord_t height );
                  Kód 3.5: Funkce pro vykreslení obrázku
```
Program vyžaduje nainstalovaný .NET-Framework verze minimálně 2.0. Program lze stáhnout na stránkách [http://www.stm32circle.com/projects/project.](http://www.stm32circle.com/projects/project.php?id=52) [php?id=52](http://www.stm32circle.com/projects/project.php?id=52).

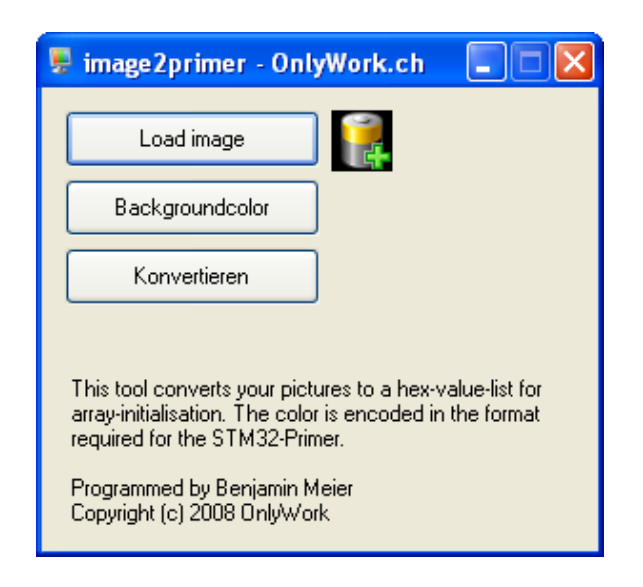

<span id="page-34-0"></span>Obr. 3.10: Program image2primer

### <span id="page-35-0"></span>**3.3 Program**

Samotný program pro zpracování a ukládání měřených dat z bezdrátového přijímače lze jednoduše popsat diagramem na obrázku [3.11.](#page-35-2)

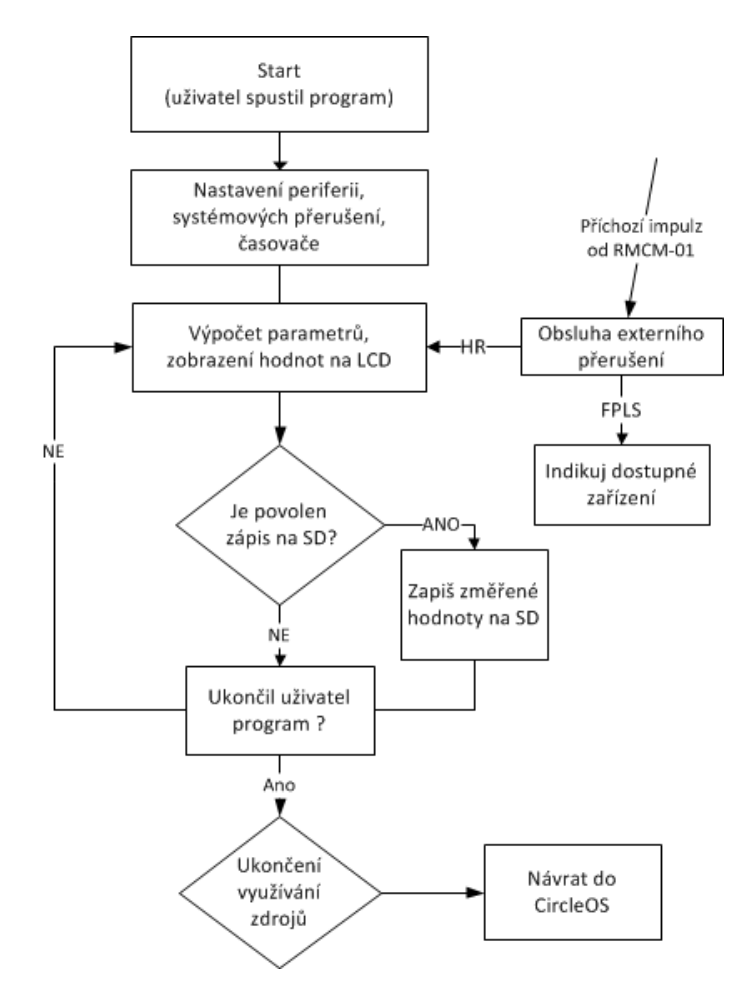

<span id="page-35-2"></span>Obr. 3.11: Princip programu

### <span id="page-35-1"></span>**3.3.1 Chování programu**

Pokud uživatel spustí program z hlavní nabídky, CircleOS zavolá funkci:

**enum** MENU\_code Application\_Ini ( **void** )

ve které je definováno jaký HW aplikace využije. Nastavují se zde vstupně-výstupní brány, přerušení a také se hlídá minimální verze CircleOS, pod kterou lze program provozovat. Tuto funkci volá CircleOS pouze jednou, a to právě při spuštění aplikace.

Následně je cyklicky volána funkce:

```
enum MENU_code Application_Handler ( void )
```
ve které se zpracovávají naměřené hodnoty. Každým průchodem této funkce se kontroluje počet naměřených hodnot, možnost zápisu na SD kartu (případně zápis) a také se vypisují vypočtené hodnoty na LCD display.

Zastavit cyklické volání funkce Application\_Handler a tím také ukončit celý program lze pomocí MENU\_Quit().

O zpracování příchozího externího přerušení se starají funkce

```
tHandler preruseni_fpls ( void );
```
a

```
tHandler preruseni_hr ( void );
```
### <span id="page-36-0"></span>**3.3.2 Zobrazované hodnoty**

Program nemá žádné uživatelské nastavení. Po spuštění začne zobrazovat na LCD display vypočítané hodnoty. Na obrázku [3.12](#page-36-1) je vidět spuštěný program.

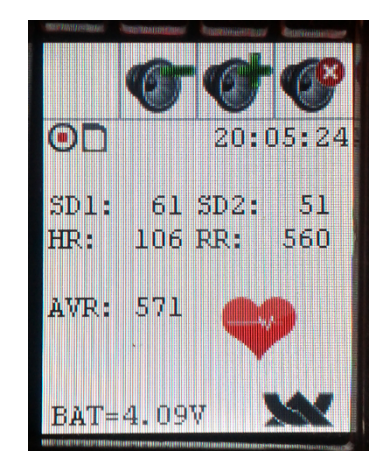

Obr. 3.12: Spuštěný program - naměřená data

#### **SD1**

Popis: Délka vedlejší poloosy obálky dat Výpočet:

<span id="page-36-1"></span>SD1 = 
$$
\sqrt{\frac{1}{n} \sum_{i=1}^{n} \frac{((x_i - x_c) - (y_i - y_c))^2}{2}}
$$
 (3.2)

#### **SD2**

Popis: Délka hlavní poloosy obálky dat Výpočet:

$$
SD2 = \sqrt{\frac{1}{n} \sum_{i=1}^{n} \frac{((x_i - x_c) + (y_i - y_c))^2}{2}}
$$
(3.3)

#### **HR**

Popis: Tepová frekvence Výpočet:

$$
HR = \frac{60000}{\frac{1}{n} \sum_{i=1}^{n} RR_n}
$$
\n(3.4)

#### **AVR**

Popis: Průměrná délka RR intervalu v milisekundách Výpočet:

$$
AVR = \frac{1}{n} \sum_{i=1}^{n} RR_n
$$
\n(3.5)

#### **RR**

Popis: Poslední zaznamenaný RR interval

### <span id="page-37-0"></span>**3.3.3 Výpočty programu**

Následující blok programu ukazuje, jak program prochází pole RR intervalů pojmenované RR\_buf a vypočítává hodnoty k zobrazení.

```
for ( j=1 ; j< puls ; j ++) {
        HR += RR_buf [j];
}
RR_avg = HR / (puls-1);HR = 60000 / (HR/puls - 1);for (j=1 ; j < puls ; j++) {
        SD += (((RR_buf[j] - RR_aurg) - (RR_buf[j+1] - RR_aurg)) * ((RR_buf[j]]- RR_avg - (RR_buf[j+1]-RR_avg) )) /2;
}
SD1 = sqrtf ( (SD / (puls-1)) );
for (j=1 ; j < puls ; j++) {
        SD += (((RR_buf[j] - RR_avrg) + (RR_buf[j+1] - RR_avrg)) * ((RR_buf[j+1] - RR_avrg)))]- RR_avg + (RR_but [j+1]-RR_avg) )) /2;
}
SD2 = sqrtf ( (SD / (puls-1) ) );
```
### <span id="page-38-0"></span>**3.3.4 Ovládací a indikační prvky programu**

Program se ovládá pomocí joysticku umístěným pod LCD displej. Rozhraní nedisponuje žádným menu pro nastavení. Po spuštění programu jsou proměnné nastaveny tak, aby nebyl prováděn zápis na SD kartu. Tuto funkci je možné povolit pouze za předpokladu, že je SD karta dostupná. Zápis se povoluje stiskem joysticku doleva. Prvky pro informování uživatele jsou umístěny do horního levého rohu. Na LCD displej je vypisován i aktuální čas (pravý horní roh) a stav baterie.

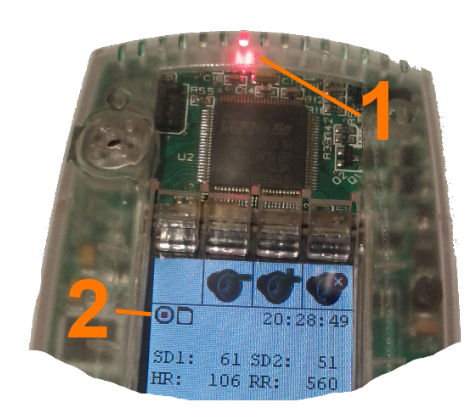

Obr. 3.13: Indikační prvky Obr. 3.14: Ovládací prvky

<span id="page-38-2"></span>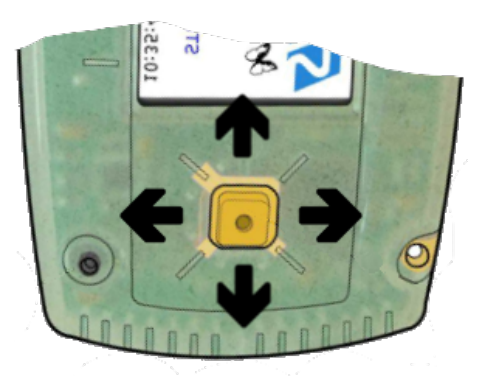

<span id="page-38-1"></span>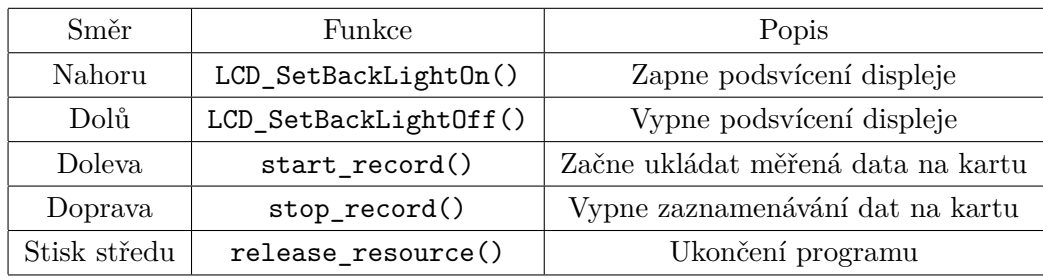

<span id="page-38-3"></span>Tab. 3.8: Funkce ovládacích prvků

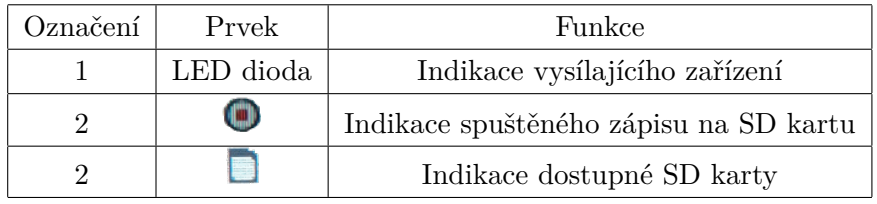

<span id="page-38-4"></span>Tab. 3.9: Funkce indikačních prvků

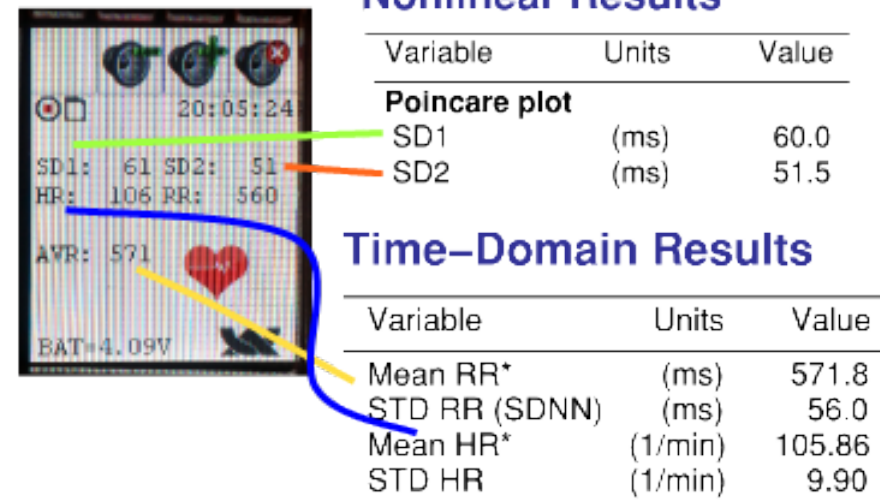

### **Nonlinger Reculte**

### <span id="page-39-0"></span>**3.3.5 Srovnání měřených dat**

Obrázek [3.3.5](#page-39-0) je výsledkem spojení výstupu z programu KubiosHRV (kompletní výstup v příloze [D\)](#page-49-0) a fotografií spuštěného programu na vývojovém kitu Primer2 (obrázek [3.12\)](#page-36-1). Obrázek slouží pro názorné srovnání hodnot vypočtených programem a nezávislým software. Pro přehlednost byly data přepsána do tabulky [3.10.](#page-39-1) Odchylky jsou způsobené zaokrouhlováním při vypočítání dat v programu.

| Proměnná | Program             | KubiosHRV              |
|----------|---------------------|------------------------|
| SD1      | $61 \,\mathrm{ms}$  | $60 \,\mathrm{ms}$     |
| SD2      | $51 \,\mathrm{ms}$  | $51,5$ ms              |
| HR.      | $106 \,\mathrm{ms}$ | $105,86 \,\mathrm{ms}$ |
| ∅HR      | $571 \,\mathrm{ms}$ | $571,8 \,\text{ms}$    |

<span id="page-39-1"></span>Tab. 3.10: Srovnání vypočtených dat

## <span id="page-40-0"></span>**4 ZÁVĚR**

Cílem této bakalářské práce bylo sestrojit zařízení umožňující příjem a následné zpracování HRV signálu z hrudních pásu sporttesteru. Pro příjem jsem použil čidlo firmy Polar RMCM-01. Čidlo RMCM-01 bylo schopno pracovat v rozsahu napájecího napětí od 2,5 V do 2,8 V, které poskytuje vývojový kit Primer2. Jako zdroj signálu jsem použit hrudní pás dodávaný k eliptickému trenažeru inSPORTline Atlanta.

Návrh desky plošných spojů se v praxi osvědčil. Při programování a testování aplikace se ukázalo, že případné elektromagnetické rušení nemá vliv na funkčnost zařízení.

Program pro mikrokontrolér STM32F103VET6 jsem napsal pomocí vývojového prostředí Ride7 v jazyce ANSI C. Součástí vývojového prostředí jsou prostředky pro ladění aplikace, které mi umožnili náhled do obsahu paměti mikrokontroléru. Při programování jsem narazil na nefunkční vykonávání rutin externího přerušení. Vzhledem ke kombinaci více prvků jako například STM32 knihovny a nový CircleOS, zabralo nalezení chyby a vyřešení tohoto problému nejvíce času.

Mikrokontrolér se programuje z PC přes USB rozhraní. Pro komunikaci s LCD displejem a SD kartou jsem využil funkce převzaté z operačního systému CircleOS.

Realizované zařízení má oproti sporttesteru, který jsem měl v průběhu psaní bakalářské práce k dispozici, možnost měřená data zaznamenávat a zobrazovat vedle parametru HR také parametry SD1 a SD2. Naměřené hodnoty jsem použil jako vstupní data pro software KubiosHRV, díky kterému jsem ověřil správnost hodnot zobrazovaných realizovaným programem.

Zařízení by bylo možno rozšířit o graf zobrazující záznam délky RR intervalu v závislosti na čase pro názornější reprezentaci dat, nebo menu pro nastavení základních parametrů uživatele a porovnání již proběhlých měření.

### **LITERATURA**

- <span id="page-41-4"></span><span id="page-41-0"></span>[1] MILLER et al *Predicting max HR.* Časopis Medicine & Science in Sports & Exercise, 25(9), strana 1077-1081 (1993)
- <span id="page-41-1"></span>[2] GANNONG, William F. *Přehled lékařské fyziologie.* 20. vydání. Praha: Galén, 2005. 890s. ISBN 80-7262-311-7.
- <span id="page-41-2"></span>[3] TROJAN, Stanislav. *Lékařská fyziologie.* 4. vydání. Praha : Grada Publishing, a.s., 2003. 772 s. ISBN 80-247-0512-5.
- [4] GAMELIN, F. X., BERTHOIN S.,BOSQUET L. *Validity of the Polar S810 Heart Rate Monitor to Measure R–R Intervals at Rest*, Ročník 38, číslo 5, pp. 887–893, 2006. [citováno 10.11.2012]. Dostupné z URL: *<*[http://](http://sportexperts.org/pdf/PDF%2017.pdf) [sportexperts.org/pdf/PDF%2017.pdf](http://sportexperts.org/pdf/PDF%2017.pdf)*>*
- <span id="page-41-8"></span>[5] *Primer2 Extension Mechanical* [online]. [cit. 14. 11. 2012]. Dostupné po registraci z URL: *<*[http://www.stm32circle.com/resources/stm32primer2.](http://www.stm32circle.com/resources/stm32primer2.php#resources) [php#resources](http://www.stm32circle.com/resources/stm32primer2.php#resources)*>*.
- <span id="page-41-6"></span>[6] *STM32-Primer2 - User manual* [online]. posledí aktualizace 28. 5. 2010 [cit. 8. 11. 2012]. Dostupné po registraci z URL: *<*[http://www.stm32circle.](http://www.stm32circle.com/resources/download.php?STM32-Primer2-Manual.pdf) [com/resources/download.php?STM32-Primer2-Manual.pdf](http://www.stm32circle.com/resources/download.php?STM32-Primer2-Manual.pdf)*>*.
- <span id="page-41-5"></span>[7] Polar Electro Europe BV *RMCM-01 Heart Rate Receiver Component* [online]. poslední aktualizace 11. 11. 2004 [cit. 17. 2. 2005]. Dostupné z URL: *<*[http://](http://produceconsumerobot.com/heartfeltapparel/content/RMCM01.pdf) [produceconsumerobot.com/heartfeltapparel/content/RMCM01.pdf](http://produceconsumerobot.com/heartfeltapparel/content/RMCM01.pdf)*>*.
- [8] *CircleOS v4.32 Documentation* [online]. 2012, poslední aktualizace 11. 11. 2004 [cit. 17. 2. 2005]. Dostupné z URL: *<*[http://www.stm32circle.com/](http://www.stm32circle.com/circleos_doc/index.html) [circleos\\_doc/index.html](http://www.stm32circle.com/circleos_doc/index.html)*>*
- <span id="page-41-7"></span>[9] *CircleOS V4Conception document* [online]. 2012, poslední aktualizace 26. 1. 2012 [cit. 10. 12. 2012]. Dostupné z URL: *<*[http://www.stm32circle.](http://www.stm32circle.com/resources/download.php?CircleOS_Conception.pdf) [com/resources/download.php?CircleOS\\_Conception.pdf](http://www.stm32circle.com/resources/download.php?CircleOS_Conception.pdf)*>*
- <span id="page-41-3"></span>[10] *Resting Heart Rate Table* [online]. [cit. 1. 11. 2012]. Dostupně z URL: *<*[http:](http://www.topendsports.com/testing/heart-rate-resting-chart.htm) [//www.topendsports.com/testing/heart-rate-resting-chart.htm](http://www.topendsports.com/testing/heart-rate-resting-chart.htm)*>*.
- [11] *CircleOS* [online]. 2012, poslední aktualizace 26. 1. 2012 [cit. 10. 12. 2012]. Dostupné z URL: *<*[http://www.stm32circle.com/projects/download.php?](http://www.stm32circle.com/projects/download.php?id=101&file=Circle-OS-4.32.zip) [id=101&file=Circle-OS-4.32.zip](http://www.stm32circle.com/projects/download.php?id=101&file=Circle-OS-4.32.zip)*>*
- [12] STMicroelecronics, *UM0427 ARM®-based 32-bit MCU STM32F101xx and STM32F103xx firmware library* [online]. [cit. 28. 4. 2013]. Dostupné z URL: *<*[https://my.st.com/public/STe2ecommunities/mcu/Lists/cortex\\_mx\\_](https://my.st.com/public/STe2ecommunities/mcu/Lists/cortex_mx_stm32/Attachments/25258/UM0427%20USER%20MANUAL.pdf) [stm32/Attachments/25258/UM0427%20USER%20MANUAL.pdf](https://my.st.com/public/STe2ecommunities/mcu/Lists/cortex_mx_stm32/Attachments/25258/UM0427%20USER%20MANUAL.pdf)*>*
- <span id="page-42-0"></span>[13] KARAVIDAS, M. *HRV Biofeedback Léčby Deprese* [online]. Dostupné z URL: *<*[http://www.cdzjesenik.cz/0-HRV\\_Biofeedback\\_Deprese.pdf](http://www.cdzjesenik.cz/0-HRV_Biofeedback_Deprese.pdf)*>*
- <span id="page-42-1"></span>[14] *STM32 Legacy Firmware Libraries <*[https://my.st.com/public/](https://my.st.com/public/STe2ecommunities/mcu/Lists/cortex_mx_stm32/Flat.aspx?RootFolder=%2Fpublic%2FSTe2ecommunities%2Fmcu%2FLists%2Fcortex_mx_stm32%2FSTM32%20Legacy%20Firmware%20Libraries) [STe2ecommunities/mcu/Lists/cortex\\_mx\\_stm32/Flat.aspx?RootFolder=](https://my.st.com/public/STe2ecommunities/mcu/Lists/cortex_mx_stm32/Flat.aspx?RootFolder=%2Fpublic%2FSTe2ecommunities%2Fmcu%2FLists%2Fcortex_mx_stm32%2FSTM32%20Legacy%20Firmware%20Libraries) [%2Fpublic%2FSTe2ecommunities%2Fmcu%2FLists%2Fcortex\\_mx\\_stm32%](https://my.st.com/public/STe2ecommunities/mcu/Lists/cortex_mx_stm32/Flat.aspx?RootFolder=%2Fpublic%2FSTe2ecommunities%2Fmcu%2FLists%2Fcortex_mx_stm32%2FSTM32%20Legacy%20Firmware%20Libraries) [2FSTM32%20Legacy%20Firmware%20Libraries](https://my.st.com/public/STe2ecommunities/mcu/Lists/cortex_mx_stm32/Flat.aspx?RootFolder=%2Fpublic%2FSTe2ecommunities%2Fmcu%2FLists%2Fcortex_mx_stm32%2FSTM32%20Legacy%20Firmware%20Libraries)*>*
- [15] *KubiosHRV Users Guide* [online]. Dostupné z URL: *<*[http://kubios.uef.](http://kubios.uef.fi/media/Kubios_HRV_2.1_Users_Guide.pdf) [fi/media/Kubios\\_HRV\\_2.1\\_Users\\_Guide.pdf](http://kubios.uef.fi/media/Kubios_HRV_2.1_Users_Guide.pdf)*>*
- [16] *Definitive Guide To The ARM Cortex M3* [online] Dostupné z URL: *<*[http://tinymicros.com/mediawiki/images/7/75/Definitive\\_Guide\\_](http://tinymicros.com/mediawiki/images/7/75/Definitive_Guide_To_The_ARM_Cortex_M3.pdf) [To\\_The\\_ARM\\_Cortex\\_M3.pdf](http://tinymicros.com/mediawiki/images/7/75/Definitive_Guide_To_The_ARM_Cortex_M3.pdf)*>*

# **SEZNAM SYMBOLŮ, VELIČIN A ZKRATEK**

- <span id="page-43-0"></span>ADC Analog-to-Digital Converter
- AHB Advanced High-performance Bus
- ANSI C American National Standards Institute for the C programming language
- APB Advanced Peripheral Bus
- API Application Programming Interface
- CPU Central Processing Unit
- DAC Digital-to-Analog Converter
- DPS Deska plošných spojů
- EKG elektrokardiogram
- GPIO General Purpose Input/Output
- gcc GNU Compiler Collection
- GNU GNU's Not Unix
- GPL General Public License
- GUI Graphical User Interface
- HR Heart Rate
- HRV Heart Rate Variability
- IO Integrovaný obvod
- LCD Liquid Crystal Display
- MBR Master Boot Record
- MEMS Micro-Electro-Mechanical Systems
- MMC MultiMediaCard
- MHR Maximum Heart Rate
- NVIC Nested Vectored Interrupt Controller
- PWM Pulse Width Modulation
- RAM Random-Access Memory
- RCC Reset and Clock Control
- ROM Read-Only Memory
- SMD Surface Mount Device
- SMT Surface Mount Technology
- SRAM Static Random Access Memory
- SD Secure Digital
- LED Light-Emitting Diode

# **SEZNAM PŘÍLOH**

<span id="page-45-0"></span>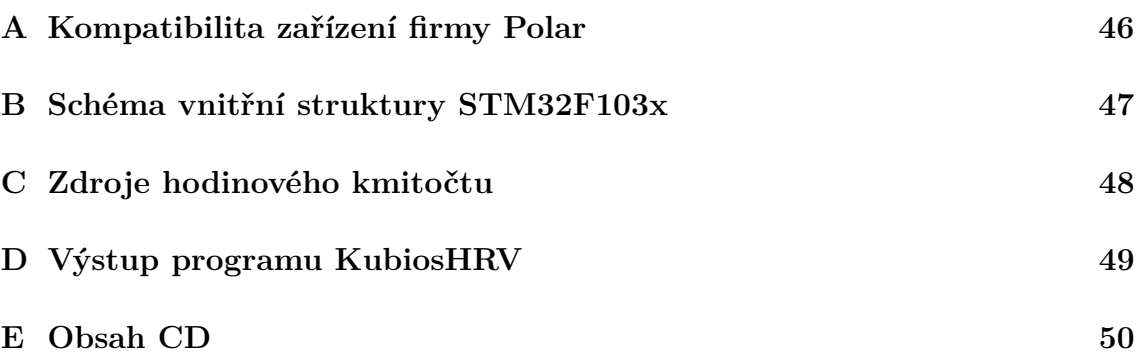

# <span id="page-46-1"></span>**A KOMPATIBILITA ZAŘÍZENÍ FIRMY POLAR**

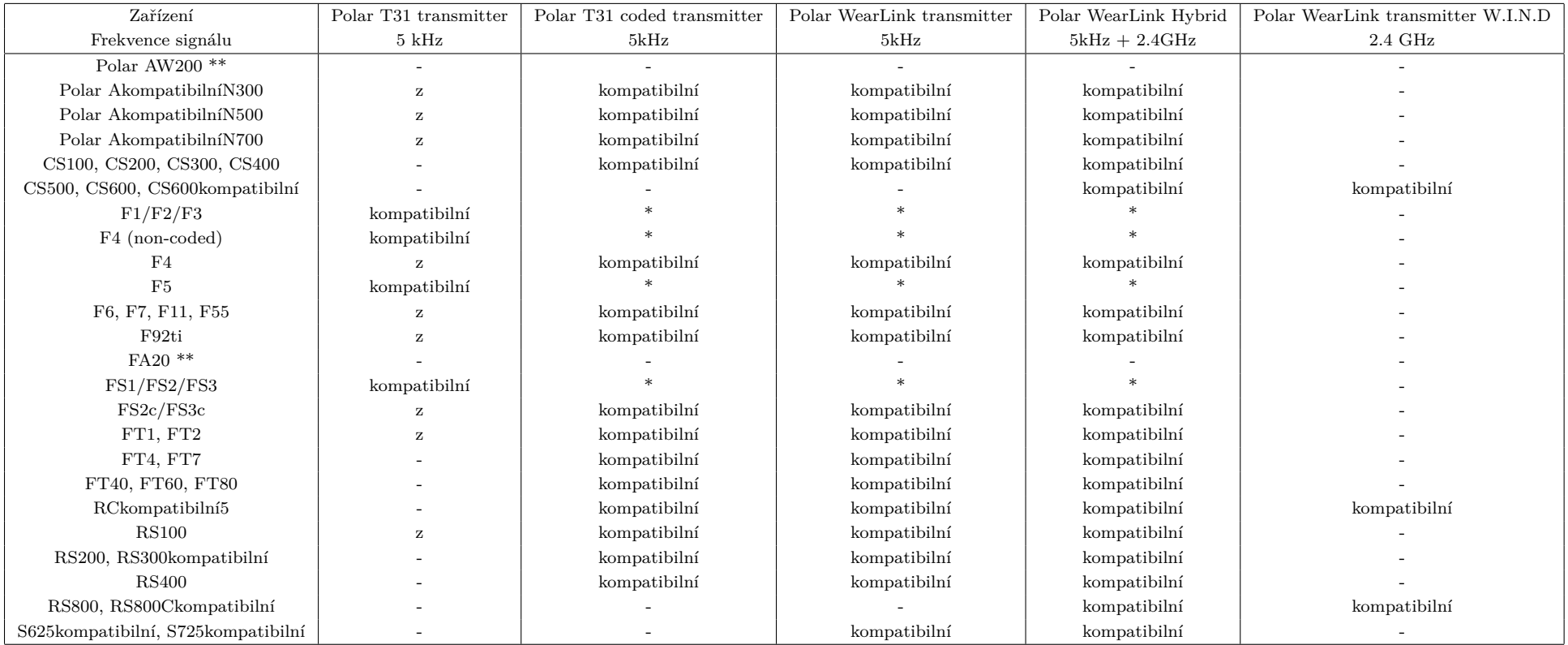

Tab. A.1: Seznam kompatibilních zařízení firmy polar

\* - Toto zařízení používá nekódovaný <sup>p</sup>řenos. Lze použít pro měření HR, ale bez výhod Polar OwnCode®.

<sup>z</sup> - Toto zařízení používá kódovaný <sup>p</sup>řenos. Lze použít nekódovaný signál ale Polar OwnCode® funkce nejsou podporovány.

<span id="page-46-0"></span>\*\* - Toto zařízení nedovoluje monitorovat HRV.

# <span id="page-47-0"></span>**B SCHÉMA VNITŘNÍ STRUKTURY STM32F103X**

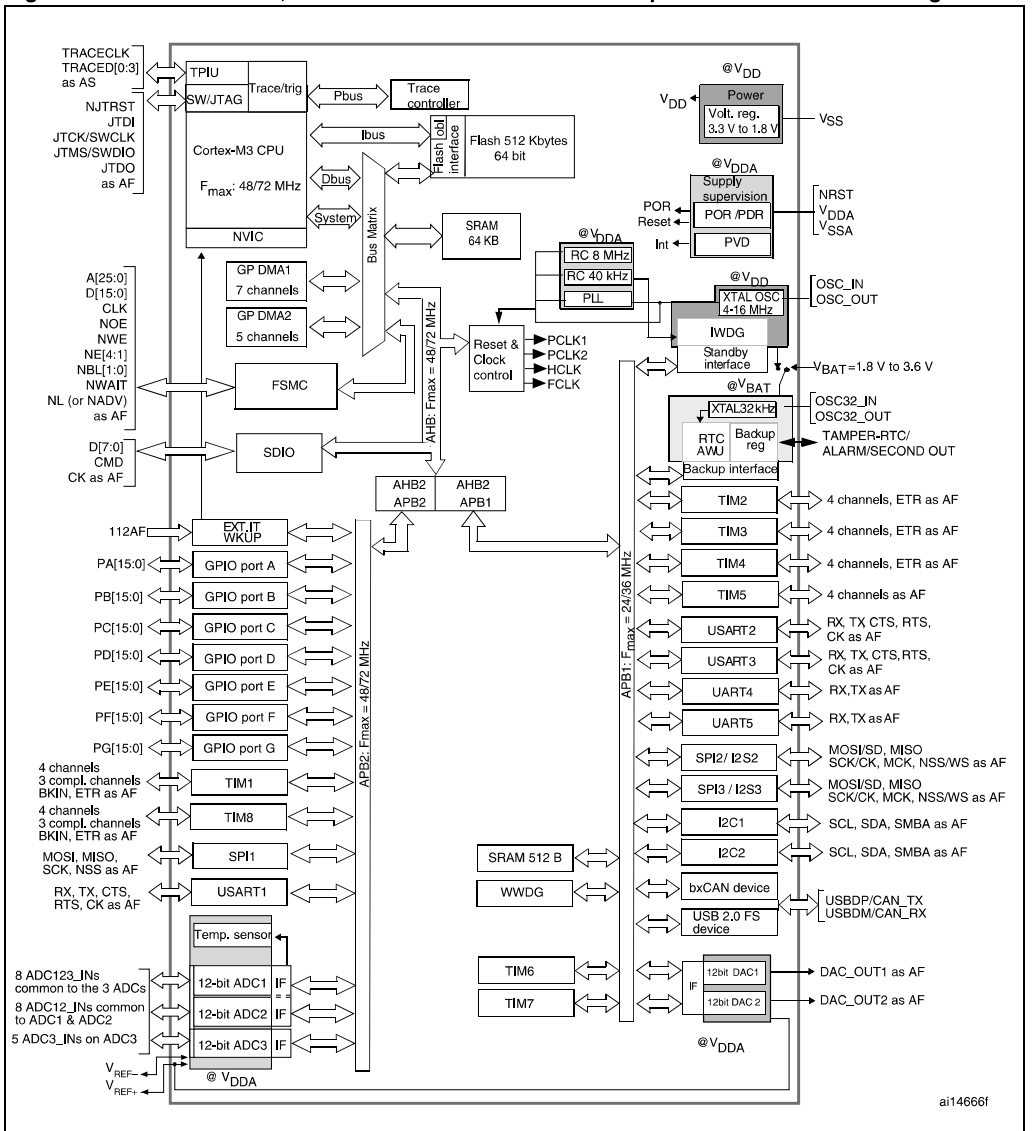

Figure 1. STM32F103xC, STM32F103xD and STM32F103xE performance line block diagram

# <span id="page-48-0"></span>**C ZDROJE HODINOVÉHO KMITOČTU**

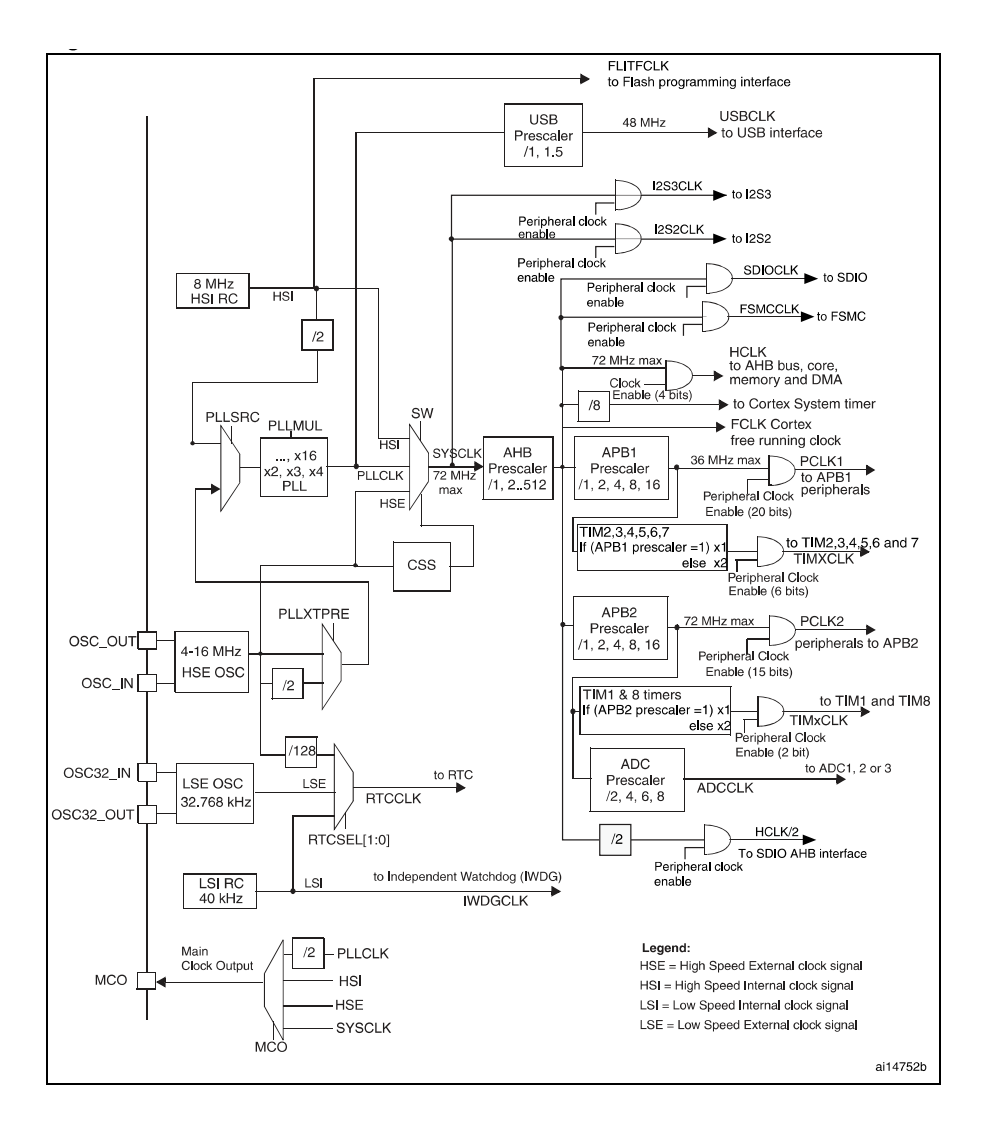

## <span id="page-49-0"></span>**D VÝSTUP PROGRAMU KUBIOSHRV**

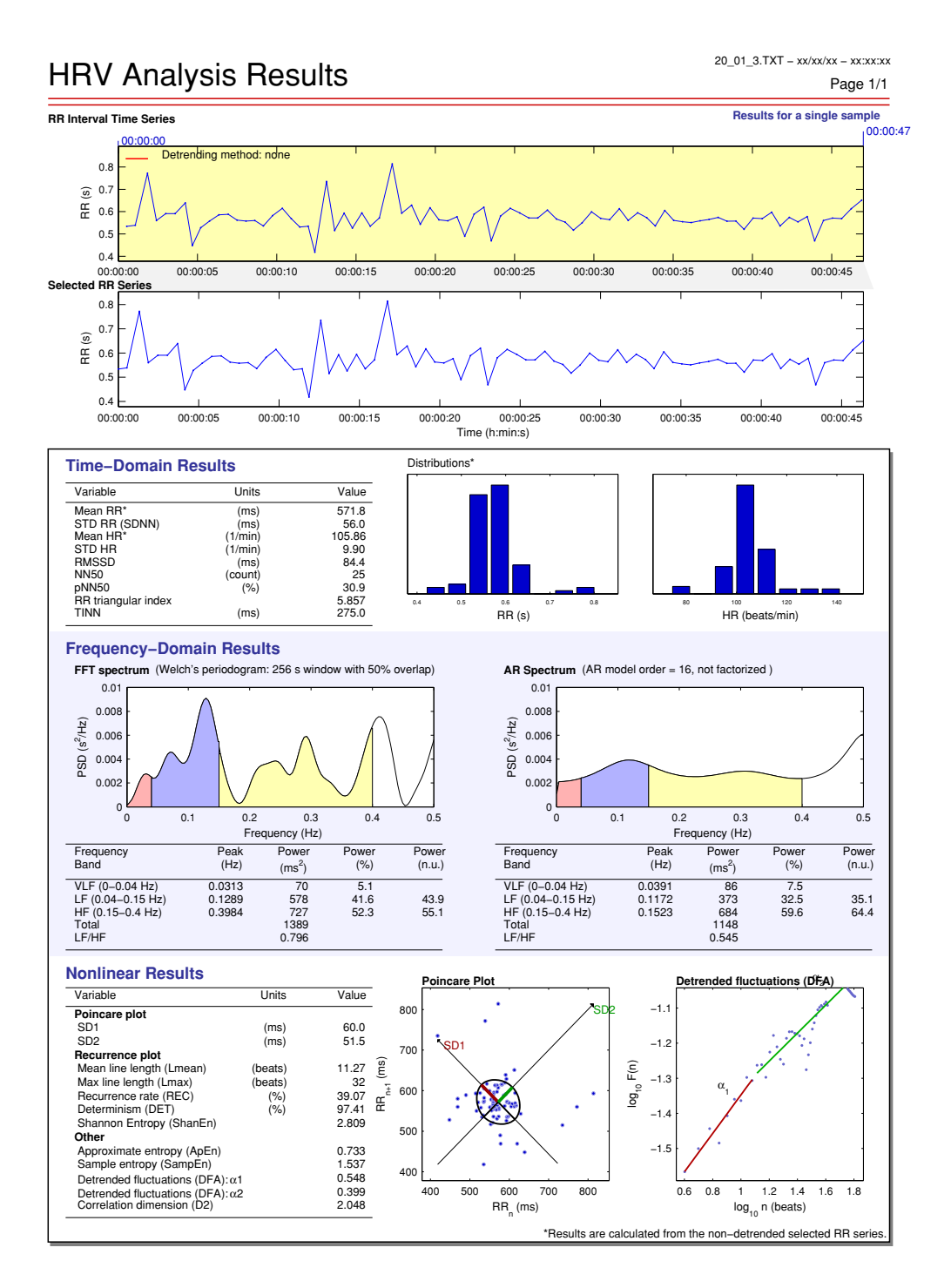

# <span id="page-50-0"></span>**E OBSAH CD**

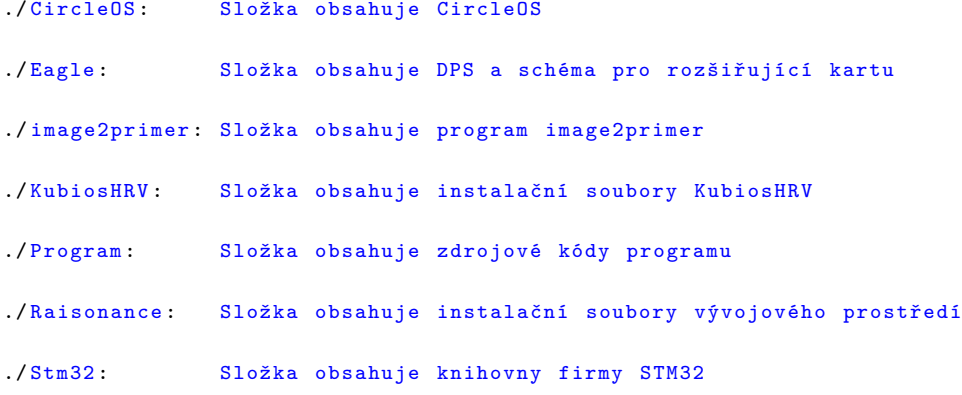